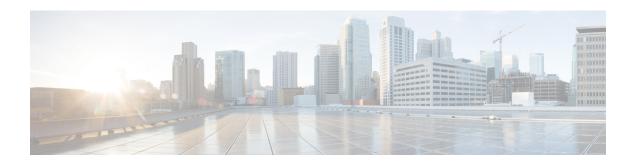

# Configuring Advanced BGP

This chapter contains the following sections:

- About Advanced BGP, on page 2
- Prerequisites for Advanced BGP, on page 12
- Guidelines and Limitations for Advanced BGP, on page 12
- Default Settings, on page 14
- Configuring Advanced BGP, on page 14
- Configuring BGP Additional Paths, on page 27
- Configuring eBGP, on page 30
- Configuring AS Confederations, on page 35
- Configuring Route Reflector, on page 35
- Configuring Next-Hops on Reflected Routes Using an Outbound Route-Map, on page 37
- Configuring Route Dampening, on page 39
- Configuring Load Sharing and ECMP, on page 40
- Configuring Maximum Prefixes, on page 40
- Configuring DSCP, on page 41
- Configuring Dynamic Capability, on page 41
- Configuring Aggregate Addresses, on page 42
- Suppressing BGP Routes, on page 43
- Configuring BGP Conditional Advertisement, on page 43
- Configuring Route Redistribution, on page 46
- Advertising the Default Route, on page 47
- Tuning BGP, on page 48
- Configuring Policy-Based Administrative Distance, on page 52
- Configuring Multiprotocol BGP, on page 54
- Configuring BMP, on page 55
- Configuring a Graceful Restart, on page 57
- Configuring Virtualization, on page 59
- Verifying the Advanced BGP Configuration, on page 60
- Monitoring BGP Statistics, on page 62
- Configuration Examples, on page 63
- Related Topics, on page 63
- Additional References, on page 63

### **About Advanced BGP**

BGP is an interdomain routing protocol that provides loop-free routing between organizations or autonomous systems. Cisco NX-OS supports BGP version 4. BGP version 4 includes multiprotocol extensions that allow BGP to carry routing information for IP multicast routes and multiple Layer 3 protocol address families. BGP uses TCP as a reliable transport protocol to create TCP sessions with other BGP-enabled devices called BGP peers. When connecting to an external organization, the router creates external BGP (eBGP) peering sessions. BGP peers within the same organization exchange routing information through internal BGP (iBGP) peering sessions.

## **Peer Templates**

BGP peer templates allow you to create blocks of common configuration that you can reuse across similar BGP peers. Each block allows you to define a set of attributes that a peer then inherits. You can choose to override some of the inherited attributes as well, making it a very flexible scheme for simplifying the repetitive nature of BGP configurations.

Cisco NX-OS implements three types of peer templates:

- The peer-session template defines BGP peer session attributes, such as the transport details, remote autonomous system number of the peer, and session timers. A peer-session template can also inherit attributes from another peer-session template (with locally defined attributes that override the attributes from an inherited peer-session).
- A peer-policy template defines the address-family dependent policy aspects for a peer including the inbound and outbound policy, filter-lists, and prefix-lists. A peer-policy template can inherit from a set of peer-policy templates. Cisco NX-OS evaluates these peer-policy templates in the order specified by the preference value in the inherit configuration. The lowest number is preferred over higher numbers.
- The peer template can inherit the peer-session and peer-policy templates to allow for simplified peer definitions. It is not mandatory to use a peer template but it can simplify the BGP configuration by providing reusable blocks of configuration.

### **Authentication**

You can configure authentication for a BGP neighbor session. This authentication method adds an MD5 authentication digest to each TCP segment sent to the neighbor to protect BGP against unauthorized messages and TCP security attacks.

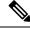

Note

The MD5 password must be identical between BGP peers.

## **Route Policies and Resetting BGP Sessions**

You can associate a route policy to a BGP peer. Route policies use route maps to control or modify the routes that BGP recognizes. You can configure a route policy for inbound or outbound route updates. The route policies can match on different criteria, such as a prefix or AS\_path attribute, and selectively accept or deny the routes. Route policies can also modify the path attributes.

When you change a route policy applied to a BGP peer, you must reset the BGP sessions for that peer. Cisco NX-OS supports the following three mechanisms to reset BGP peering sessions:

- Hard reset—A hard reset tears down the specified peering sessions, including the TCP connection, and deletes routes coming from the specified peer. This option interrupts packet flow through the BGP network. Hard reset is disabled by default.
- Soft reconfiguration inbound—A soft reconfiguration inbound triggers routing updates for the specified peer without resetting the session. You can use this option if you change an inbound route policy. Soft reconfiguration inbound saves a copy of all routes received from the peer before processing the routes through the inbound route policy. If you change the inbound route policy, Cisco NX-OS passes these stored routes through the modified inbound route policy to update the route table without tearing down existing peering sessions. Soft reconfiguration inbound can use significant memory resources to store the unfiltered BGP routes. Soft reconfiguration inbound is disabled by default.
- Route Refresh—A route refresh updates the inbound routing tables dynamically by sending route refresh requests to supporting peers when you change an inbound route policy. The remote BGP peer responds with a new copy of its routes that the local BGP speaker processes with the modified route policy. Cisco NX-OS automatically sends an outbound route refresh of prefixes to the peer.
- BGP peers advertise the route refresh capability as part of the BGP capability negotiation when establishing the BGP peer session. Route refresh is the preferred option and enabled by default.

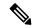

Note

BGP also uses route maps for route redistribution, route aggregation, route dampening, and other features. See Configuring Route Policy Manager, for more information on route maps.

### **eBGP**

External BGP (eBGP) allows you to connect BGP peers from different autonomous systems to exchange routing updates. Connecting to external networks enables traffic from your network to be forwarded to other networks and across the Internet.

Typically eBGP peerings need to be over directly connected interfaces so that convergence will be faster when the interface goes down.

### **iBGP**

Internal BGP (iBGP) allows you to connect BGP peers within the same autonomous system. You can use iBGP for multihomed BGP networks (networks that have more than one connection to the same external autonomous system).

The figure shows an iBGP network within a larger BGP network.

Figure 1: iBGP Network

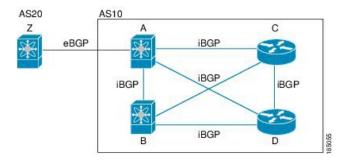

iBGP networks are fully meshed. Each iBGP peer has a direct connection to all other iBGP peers to prevent network loops.

For single-hop iBGP peers with update-source configured under neighbor configuration mode, the peer supports fast external fall-over.

You should use loopback interfaces for establishing iBGP peering sessions because loopback interfaces are less susceptible to interface flapping. An interface flap occurs when the interface is administratively brought up or down because of a failure or maintenance issue. See the Configuring eBGP, on page 30 section for information on multihop, fast external fallovers, and limiting the size of the AS\_path attribute.

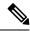

Note

You should configure a separate interior gateway protocol in the iBGP network.

#### **AS Confederations**

A fully meshed iBGP network becomes complex as the number of iBGP peers grows. You can reduce the iBGP mesh by dividing the autonomous system into multiple subautonomous systems and grouping them into a single confederation. A confederation is a group of iBGP peers that use the same autonomous system number to communicate to external networks. Each subautonomous system is fully meshed within itself and has a few connections to other subautonomous systems in the same confederation.

The figure shows the BGP network, split into two subautonomous systems and one confederation.

Figure 2: AS Confederation

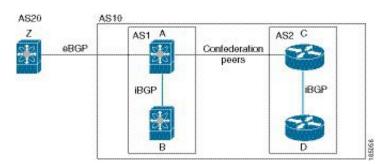

In this example, AS10 is split into two subautonomous systems, AS1 and AS2. Each subautonomous system is fully meshed, but there is only one link between the subautonomous systems. By using AS confederations, you can reduce the number of links compared to the fully meshed autonomous system.

#### **Route Reflector**

You can alternately reduce the iBGP mesh by using a route reflector configuration where route reflectors pass learned routes to neighbors so that all iBGP peers do not need to be fully meshed.

When you configure an iBGP peer to be a route reflector, it becomes responsible for passing iBGP learned routes to a set of iBGP neighbors.

The figure shows a simple iBGP configuration with four meshed iBGP speakers (routers A, B, C, and D). Without route reflectors, when router A receives a route from an external neighbor, it advertises the route to all three iBGP neighbors.

In the figure, router B is the route reflector. When the route reflector receives routes advertised from router A, it advertises (reflects) the routes to routers C and D. Router A no longer has to advertise to both routers C and D.

Figure 3: Route Reflector

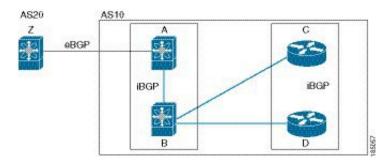

The route reflector and its client peers form a cluster. You do not have to configure all iBGP peers to act as client peers of the route reflector. You must configure any nonclient peer as fully meshed to guarantee that complete BGP updates reach all peers.

### **Capabilities Negotiation**

A BGP speaker can learn about BGP extensions that are supported by a peer by using the capabilities negotiation feature. Capabilities negotiation allows BGP to use only the set of features supported by both BGP peers on a link.

If a BGP peer does not support capabilities negotiation, Cisco NX-OS attempts a new session to the peer without capabilities negotiation if you have configured the address family as IPv4. Any other multiprotocol configuration (such as IPv6) requires capabilities negotiation.

### **Route Dampening**

Route dampening is a BGP feature that minimizes the propagation of flapping routes across an internetwork. A route flaps when it alternates between the available and unavailable states in rapid succession.

For example, consider a network with three BGP autonomous systems: AS1, AS2, and AS3. Suppose that a route in AS1 flaps (it becomes unavailable). Without route dampening, AS1 sends a withdraw message to AS2. AS2 propagates the withdrawal message to AS3. When the flapping route reappears, AS1 sends an advertisement message to AS2, which sends the advertisement to AS3. If the route repeatedly becomes unavailable, and then available, AS1 sends many withdrawal and advertisement messages that propagate through the other autonomous systems.

Route dampening can minimize flapping. Suppose that the route flaps. AS2 (in which route dampening is enabled) assigns the route a penalty of 1000. AS2 continues to advertise the status of the route to neighbors. Each time that the route flaps, AS2 adds to the penalty value. When the route flaps so often that the penalty exceeds a configurable suppression limit, AS2 stops advertising the route, regardless of how many times that it flaps. The route is now dampened.

The penalty placed on the route decays until the reuse limit is reached. At that time, AS2 advertises the route again. When the reuse limit is at 50 percent, AS2 removes the dampening information for the route.

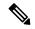

Note

The router does not apply a penalty to a resetting BGP peer when route dampening is enabled, even though the peer reset withdraws the route.

### **Load Sharing and Multipath**

BGP can install multiple equal-cost eBGP or iBGP paths into the routing table to reach the same destination prefix. Traffic to the destination prefix is then shared across all the installed paths.

To configure as-path multipath-relax command effectively, configure the command per VRF under BGP. Also, configure as-path multipath-relax command under the custom VRF so that multiple routers get installed in the custom VRF Route-Target (RT).

The BGP best-path algorithm considers the paths as equal-cost paths if the following attributes are identical:

- Weight
- Local preference
- AS\_path
- Origin code
- Multi-exit discriminator (MED)
- IGP cost to the BGP next hop

BGP selects only one of these multiple paths as the best path and advertises the path to the BGP peers. For more information, see the BGP Additional Paths section.

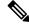

Note

Paths that are received from different AS confederations are considered as equal-cost paths if the external AS path values and the other attributes are identical.

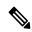

Note

When you configure a route reflector for iBGP multipath, and the route reflector advertises the selected best path to its peers, the next hop for the path is not modified.

### **BGP Additional Paths**

Only one BGP best path is advertised, and the BGP speaker accepts only one path for a given prefix from a given peer. If a BGP speaker receives multiple paths for the same prefix within the same session, it uses the most recent advertisement.

BGP supports the additional paths feature, which allows the BGP speaker to propagate and accept multiple paths for the same prefix without the new paths replacing any previous ones. This feature allows BGP speaker peers to negotiate whether they support advertising and receiving multiple paths per prefix and advertising such paths. A special 4-byte path ID is added to the network layer reachability information (NLRI) to differentiate multiple paths for the same prefix sent across a peer session. The following figure illustrates the BGP additional paths capability.

Figure 4: BGP Route Advertisement with the Additional Paths Capability

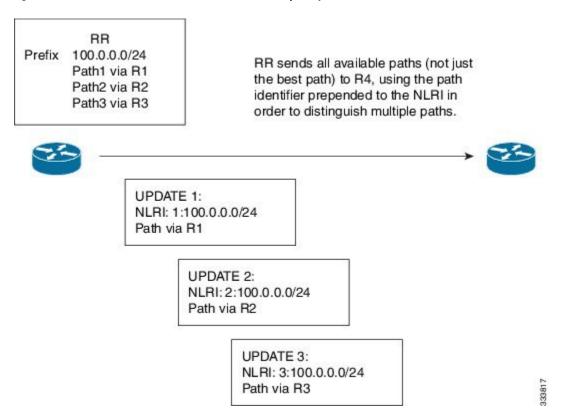

For information on configuring BGP additional paths, see the Configuring BGP Additional Paths, on page 27section.

### **Route Aggregation**

You can configure aggregate addresses. Route aggregation simplifies route tables by replacing a number of more specific addresses with an address that represents all the specific addresses. For example, you can replace these three more specific addresses, 10.1.1.0/24, 10.1.2.0/24, and 10.1.3.0/24 with one aggregate address, 10.1.0.0/16.

Aggregate prefixes are present in the BGP route table so that fewer routes are advertised.

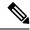

Note

Cisco NX-OS does not support automatic route aggregation.

Route aggregation can lead to forwarding loops. To avoid this problem, when BGP generates an advertisement for an aggregate address, it automatically installs a summary discard route for that aggregate address in the local routing table. BGP sets the administrative distance of the summary discard to 220 and sets the route type to discard. BGP does not use discard routes for next-hop resolution.

A summary entry is created in the BGP table when you issue the **aggregate-address** command, but the summary entry is not eligible for advertisement until a subset of the aggregate is found in the table.

### **BGP Conditional Advertisement**

BGP conditional advertisement allows you to configure BGP to advertise or withdraw a route based on whether or not a prefix exists in the BGP table. This feature is useful, for example, in multihomed networks, in which you want BGP to advertise some prefixes to one of the providers only if information from the other provider is not present.

Consider an example network with three BGP autonomous systems: AS1, AS2, and AS3, where AS1 and AS3 connect to the Internet and to AS2. Without conditional advertisement, AS2 propagates all routes to both AS1 and AS3. With conditional advertisement, you can configure AS2 to advertise certain routes to AS3 only if routes from AS1 do not exist (if for example, the link to AS1 fails).

BGP conditional advertisement adds an exist or not-exist test to each route that matches the configured route map. See the Configuring BGP Conditional Advertisement section for more information.

## **BGP Next-Hop Address Tracking**

BGP monitors the next-hop address of installed routes to verify next-hop reachability and to select, install, and validate the BGP best path. BGP next-hop address tracking speeds up this next-hop reachability test by triggering the verification process when routes change in the Routing Information Base (RIB) that may affect BGP next-hop reachability.

BGP receives notifications from the RIB when the next-hop information changes (event-driven notifications). BGP is notified when any of the following events occurs:

- The next hop becomes unreachable.
- The next hop becomes reachable.
- The fully recursed Interior Gateway Protocol (IGP) metric to the next hop changes.
- The first hop IP address or first hop interface changes.
- The next hop becomes connected.
- The next hop becomes unconnected.
- The next hop becomes a local address.
- The next hop becomes a nonlocal address.

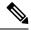

Note

Reachability and recursed metric events trigger a best-path recalculation.

Event notifications from the RIB are classified as critical and noncritical. Notifications for critical and noncritical events are sent in separate batches. However, a noncritical event is sent with the critical events if the noncritical event is pending and there is a request to read the critical events.

- Critical events are related to next-hop reachability, such as the loss of next hops resulting in a switchover
  to a different path. A change in the IGP metric for a next hop resulting in a switchover to a different path
  can also be considered a critical event.
- Non-critical events are related to next hops being added without affecting the best path or changing the IGP metric to a single next hop.

See the Configuring BGP Next-Hop Address Tracking section for more information.

### **Route Redistribution**

You can configure BGP to redistribute static routes or routes from other protocols. You must configure a route map with the redistribution to control which routes are passed into BGP. A route map allows you to filter routes based on attributes such as the destination, origination protocol, route type, route tag, and so on. See Configuring Route Policy Manager, for more information.

You can use route maps to override the default behavior in both scenarios, but be careful when doing so as incorrect use of route maps can result in network loops. The following examples show how to use route maps to change the default behavior.

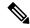

Note

When you redistribute BGP to IGP, the **match route-type internal** command is a requirement for iBGP routes to be redistributed into IGP. By default, only eBGP routes are redistributed into IGP.

You can change the default behavior for scenario 1 by modifying the route map as follows:

```
route-map foo permit 10
  match route-type internal
router ospf 1
  redistribute bgp 100 route-map foo
```

Similarly, you can change the default behavior for scenario 2 by modifying the route map as follows:

```
route-map foo deny 10
  match route-type internal
router ospf 1
  vrf bar
  redistribute bgp 100 route-map foo
```

### **Labeled and Unlabeled Unicast Routes**

In release 7.0(3)I7(6), SAFI-1 (unlabeled unicast) and SAFI-4 (labeled unicast routing) are now supported for IPv4 BGP on a single session. For more information, see the *Cisco Nexus 9000 Series NX-OS Label Switching Configuration Guide*, *Release 7.x*.

### **BFD**

This feature supports bidirectional forwarding detection (BFD) for IPv4 and IPv6. BFD is a detection protocol designed to provide fast forwarding-path failure detection times. BFD provides subsecond failure detection between two adjacent devices and can be less CPU-intensive than protocol hello messages because some of the BFD load can be distributed onto the data plane on supported modules.

BFD for BGP is supported on eBGP peers and iBGP single-hop peers. Configure the **update-source** option in neighbor configuration mode for iBGP single-hop peers using BFD.

See the Cisco Nexus 9000 Series NX-OS Interfaces Configuration Guide for more information.

## **Tuning BGP**

You can modify the default behavior of BGP through BGP timers and by adjusting the best-path algorithm.

#### **BGP Timers**

BGP uses different types of timers for neighbor session and global protocol events. Each established session has a minimum of two timers for sending periodic keepalive messages and for timing out sessions when peer keepalives do not arrive within the expected time. In addition, there are other timers for handling specific features. Typically, you configure these timers in seconds. The timers include a random adjustment so that the same timers on different BGP peers trigger at different times.

### **Tuning the Best-Path Algorithm**

You can modify the default behavior of the best-path algorithm through optional configuration parameters, including changing how the algorithm handles the multi-exit discriminator (MED) attribute and the router ID.

### **Multiprotocol BGP**

BGP on Cisco NX-OS supports multiple address families. Multiprotocol BGP (MP-BGP) carries different sets of routes depending on the address family. For example, BGP can carry one set of routes for IPv4 unicast routing, one set of routes for IPv4 multicast routing, and one set of routes for IPv6 multicast routing. You can use MP-BGP for reverse-path forwarding (RPF) checks in IP multicast networks.

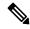

Note

Because Multicast BGP does not propagate multicast state information, you need a multicast protocol, such as Protocol Independent Multicast (PIM).

Use the router address-family and neighbor address-family configuration modes to support multiprotocol BGP configurations. MP-BGP maintains separate RIBs for each configured address family, such as a unicast RIB and a multicast RIB for BGP.

A multiprotocol BGP network is backward compatible but BGP peers that do not support multiprotocol extensions cannot forward routing information, such as address family identifier information, that the multiprotocol extensions carry.

#### **RFC 5549**

BGP supports RFC 5549, which allows an IPv4 prefix to be carried over an IPv6 next hop. Because BGP is running on every hop, all routers can forward IPv4 and IPv6 traffic. Therefore, there is no need to support IPv6 tunnels between any routers. BGP installs IPv4 over an IPv6 route to the Unicast Route Information Base (URIB).

Beginning with Cisco NX-OS Release 9.2(2), Cisco Nexus 9500 platform switches with -R line cards support RFC 5549.

Currently, NX-OS does not support IPv6 recursive next-hops (RNH) for an IPv4 route.

# **BGP Monitoring Protocol**

The BGP Monitoring Protocol (BMP) monitors BGP updates and peer statistics and is supported for all Cisco Nexus 9000 Series switches.

Using this protocol, the BGP speaker connects to external BMP servers and sends them information regarding BGP events. A maximum of two BMP servers can be configured in a BGP speaker, and each BGP peer can be configured for monitoring by all or a subset of the BMP servers. The BGP speaker does not accept any information from the BMP server.

### **Graceful Restart and High Availability**

Cisco NX-OS supports nonstop forwarding and graceful restart for BGP.

You can use nonstop forwarding (NSF) for BGP to forward data packets along known routes in the Forward Information Base (FIB) while the BGP routing protocol information is being restored following a failover. With NSF, BGP peers do not experience routing flaps. During a failover, the data traffic is forwarded through intelligent modules while the standby supervisor becomes active.

If a Cisco NX-OS router experiences a cold reboot, the network does not forward traffic to the router and removes the router from the network topology. In this scenario, BGP experiences a nongraceful restart and removes all routes. When Cisco NX-OS applies the startup configuration, BGP reestablishes peering sessions and relearns the routes.

A Cisco NX-OS router that has dual supervisors can experience a stateful supervisor switchover. During the switchover, BGP uses nonstop forwarding to forward traffic based on the information in the FIB, and the system is not removed from the network topology. A router whose neighbor is restarting is referred to as a "helper." After the switchover, a graceful restart operation begins. When it is in progress, both routers reestablish their neighbor relationship and exchange their BGP routes. The helper continues to forward prefixes pointing to the restarting peer, and the restarting router continues to forward traffic to peers even though those neighbor relationships are restarting. When the restarting router has all route updates from all BGP peers that are graceful restart capable, the graceful restart is complete, and BGP informs the neighbors that it is operational again.

When a router detects that a graceful restart operation is in progress, both routers exchange their topology tables. When the router has route updates from all BGP peers, it removes all the stale routes and runs the best-path algorithm on the updated routes.

After the switchover, Cisco NX-OS applies the running configuration, and BGP informs the neighbors that it is operational again.

For single-hop iBGP peers with update-source configured under neighbor configuration mode, the peer supports fast external fall-over.

With the additional BGP paths feature, if the number of paths advertised for a given prefix is the same before and after restart, the choice of path ID guarantees the final state and removal of stale paths. If fewer paths are advertised for a given prefix after a restart, stale paths can occur on the graceful restart helper peer.

## **Low Memory Handling**

BGP reacts to low memory for the following conditions:

- Minor alert—BGP does not establish any new eBGP peers. BGP continues to establish new iBGP peers and confederate peers. Established peers remain, but reset peers are not re-established.
- Severe alert—BGP shuts down select established eBGP peers every two minutes until the memory alert becomes minor. For each eBGP peer, BGP calculates the ratio of total number of paths received to the number of paths selected as best paths. The peers with the highest ratio are selected to be shut down to reduce memory usage. You must clear a shutdown eBGP peer before you can bring the eBGP peer back up to avoid oscillation.

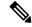

Note

You can exempt important eBGP peers from this selection process.

• Critical alert—BGP gracefully shuts down all the established peers. You must clear a shutdown BGP peer before you can bring the BGP peer back up.

See the Tuning BGP section for more information on how to exempt a BGP peer from a shutdown due to a low memory condition.

## **Virtualization Support**

You can configure one BGP instance. BGP supports virtual routing and forwarding (VRF) instances.

# **Prerequisites for Advanced BGP**

Advanced BGP has the following prerequisites:

- You must enable BGP (see the Enabling BGP section).
- You should have a valid router ID configured on the system.
- You must have an AS number, either assigned by a Regional Internet Registry (RIR) or locally administered.
- You must have reachability (such as an interior gateway protocol [IGP], a static route, or a direct connection) to the peer that you are trying to make a neighbor relationship with.
- You must explicitly configure an address family under a neighbor for the BGP session establishment.

# **Guidelines and Limitations for Advanced BGP**

Advanced BGP has the following configuration guidelines and limitations:

- Prefix peering operates only in passive TCP mode. It accepts incoming connections from remote peers if the peer address falls within the prefix.
- The dynamic AS number prefix peer configuration overrides the individual AS number configuration inherited from a BGP template.
- If you configure a dynamic AS number for prefix peers in an AS confederation, BGP establishes sessions with only the AS numbers in the local confederation.
- BGP sessions created through a dynamic AS number prefix peer ignore any configured eBGP multihop time-to-live (TTL) value or a disabled check for directly connected peers.
- Configure a router ID for BGP to avoid automatic router ID changes and session flaps.
- Use the maximum-prefix configuration option per peer to restrict the number of routes received and system resources used.
- Configure the update source to establish a session with eBGP multihop sessions.
- Specify a BGP route map if you configure a redistribution.
- Configure the BGP router ID within a VRF.
- If you decrease the keepalive and hold timer values, the network might experience session flaps.
- When you redistribute BGP to IGP, the **match route-type internal** command is a requirement for iBGP routes to be redistributed into IGP. By default, only eBGP routes are redistributed into IGP.
- Cisco NX-OS does not support multi-hop BFD. BFD for BGP has the following limitations:
  - BFD is supported only for eBGP peers and iBGP single-hop peers.
  - To enable BFD for iBGP single-hop peers, you must configure the update-source option on the physical interface.
  - BFD is not supported for multi-hop iBGP peers and multi-hop eBGP peers.
  - BGP supports prefix-based peers, but BFD is not supported for prefix-based peers.
- The following guidelines and limitations apply to the **remove-private-as** command:
  - It applies only to eBGP peers.
  - It can be configured only in neighbor configuration mode and not in neighbor-address-family mode.
  - If the AS-path includes both private and public AS numbers, the private AS numbers are not removed.
  - If the AS-path contains the AS number of the eBGP neighbor, the private AS numbers are not removed.
  - Private AS numbers are removed only if all AS numbers in that AS-path belong to a private AS number range. Private AS numbers are not removed if a peer's AS number or a non-private AS number is found in the AS-path segment.
- If you use the **aggregate-address** command to configure aggregate addresses and the **suppress-fib-pending** command to suppress BGP routes, lossless traffic for aggregates cannot be ensured on BGP or system triggers.

- When you enable FIB suppression on the switch and route programming fails in the hardware, BGP advertises routes that are not programmed locally in the hardware.
- If you disable a command in the neighbor, template peer, template peer-session, or template peer-policy configuration mode (and the **inherit peer** or **inherit peer-session** command is present), you must use the **default** keyword to return the command to its default state. For example, to disable the **update-source loopback 0** command from the running configuration, you must enter the **default update-source loopback 0** command.
- When next-hop-self is configured for route-reflector clients, the route reflector advertises routes to its clients with itself as the next hop.
- The following guidelines and limitations apply to weighted ECMP:
  - Only Cisco Nexus 9200 and 9300-EX platform switches and the Cisco Nexus 9332PQ, 9396PX, and 9396TX switches support weighted ECMP.
  - Weighted ECMP is supported only for the IPv4 address family.
  - BGP uses the Link Bandwidth EXTCOMM defined in the draft-ietf-idr-link-bandwidth-06.txt to implement the weighted ECMP feature.
  - BGP accepts the Link Bandwidth EXTCOMM from both iBGP and eBGP peers.
- The command [maximum-paths eibgp] is supported only in MPLS environments.

# **Default Settings**

The table lists the default settings for advanced BGP parameters.

| Parameters           | Default     |
|----------------------|-------------|
| BGP feature          | Disabled    |
| BGP additional paths | Disabled    |
| Keep alive interval  | 60 seconds  |
| Hold timer           | 180 seconds |
| Dynamic capability   | Enabled     |

# **Configuring Advanced BGP**

### **Enabling IP Forward on an Interface**

To use RFC 5549, you must configure at least one IPv4 address. If you do not want to configure an IPv4 address, you must enable the IP forward feature to use RFC 5549.

#### **Procedure**

|        | Command or Action                                                    | Purpose                                                 |
|--------|----------------------------------------------------------------------|---------------------------------------------------------|
| Step 1 | configure terminal                                                   | Enters global configuration mode.                       |
|        | Example:                                                             |                                                         |
|        | <pre>switch# configure terminal switch(config)#</pre>                |                                                         |
| Step 2 | interface type slot/port                                             | Enters interface configuration mode.                    |
|        | Example:                                                             |                                                         |
|        | <pre>switch(config)# interface ethernet 1/2 switch(config-if)#</pre> |                                                         |
| Step 3 | ip forward                                                           | Allows IPv4 traffic on the interface even when          |
|        | Example:                                                             | there is no IP address configuration on that interface. |
|        | switch(config-if)# ip forward                                        | interface.                                              |
| Step 4 | (Optional) copy running-config startup-config                        | Saves this configuration change.                        |
|        | Example:                                                             |                                                         |
|        | <pre>switch(config-if)# copy running-config startup-config</pre>     |                                                         |

# **Configuring BGP Session Templates**

You can use BGP session templates to simplify the BGP configuration for multiple BGP peers with similar configuration needs. BGP templates allow you to reuse common configuration blocks. You configure BGP templates first and then apply these templates to BGP peers.

With BGP session templates, you can configure session attributes such as inheritance, passwords, timers, and security.

A peer-session template can inherit from one other peer-session template. You can configure the second template to inherit from a third template. The first template also inherits this third template. This indirect inheritance can continue for up to seven peer-session templates.

Any attributes configured for the neighbor take priority over any attributes inherited by that neighbor from a BGP template.

#### Before you begin

You must enable BGP (see the Enabling BGP section).

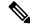

Note

When editing a template, you can use the **no** form of a command at either the peer or template level to explicitly override a setting in a template. You must use the default form of the command to reset that attribute to the default state.

|        | Command or Action                                                                                                    | Purpose                                                             |
|--------|----------------------------------------------------------------------------------------------------|---------------------------------------------------------------------|
| Step 1 | configure terminal                                                                                                    | Enters global configuration mode.                                   |
|        | Example:                                                                                                    |                                                                     |
|        | <pre>switch# configure terminal switch(config)#</pre>                                                                                                    |                                                                     |
| Step 2 | router bgp autonomous-system-number                                                                                                    | Enables BGP and assigns the autonomous                              |
|        | Example:                                                                                                    | system number to the local BGP speaker.                             |
|        | <pre>switch(config)# router bgp 65535 switch(config-router)#</pre>                                                                                                    |                                                                     |
| Step 3 | template peer-session template-name                                                                                                    | Enters peer-session template configuration                          |
|        | Example:                                                                                                    | mode.                                                               |
|        | switch(config-router)# template                                                                                                    |                                                                     |
|        | peer-session BaseSession switch(config-router-stmp)#                                                                                                    |                                                                     |
| Step 4 | (Optional) password number password                                                                                                    | Adds the clear text password test to the                            |
|        | Example:                                                                                                    | neighbor. The password is stored and displayed                      |
|        | <pre>switch(config-router-stmp)# password 0 test</pre>                                                                                                    | in type 3 encrypted form (3DES).                                    |
| Step 5 | (Optional) timers keepalive hold                                                                                                    | Adds the BGP keepalive and holdtimer values                         |
|        | Example:                                                                                                    | to the peer-session template.                                       |
|        | <pre>switch(config-router-stmp)# timers 30 90</pre>                                                                                                    | The default keepalive interval is 60. The default hold time is 180. |
| Step 6 | exit                                                                                                    | Exits peer-session template configuration                           |
|        | Example:                                                                                                    | mode.                                                               |
|        | <pre>switch(config-router-stmp)# exit switch(config-router)#</pre>                                                                                                    |                                                                     |
| Step 7 | neighbor ip-address remote-as as-number                                                                                                    | Places the router in the neighbor configuration                     |
|        | Example:                                                                                                    | mode for BGP routing and configures the neighbor IP address.        |
|        | <pre>switch(config-router)# neighbor 192.168.1.2 remote-as 65535 switch(config-router-neighbor)#</pre>                                                                                                    | neighbor if dudiess.                                                |
| Step 8 | inherit peer-session template-name                                                                                                    | Applies a peer-session template to the peer.                        |
|        | Example:                                                                                                    |                                                                     |
|        | <pre>switch(config-router-neighbor)# inherit peer-session BaseSession switch(config-router-neighbor)#</pre>                                                                                                    |                                                                     |
|        | t contract the contract to the contract to the |                                                                     |
| Step 9 | (Optional) description text                                                                                                    | Adds a description for the neighbor.                                |

|         | Command or Action                                                                                    | Purpose                                         |
|---------|----------------------------------------------------------------------------------------------------|-------------------------------------------------|
|         | <pre>switch(config-router-neighbor)# description Peer Router A switch(config-router-neighbor)#</pre> |                                                 |
| Step 10 | (Optional) show bgp peer-session template-name                                                       | Displays the peer-policy template.              |
|         | Example:                                                                                             |                                                 |
|         | <pre>switch(config-router-neighbor)# show bgp peer-session BaseSession</pre>                         |                                                 |
| Step 11 | (Optional) copy running-config                                                                       | Saves this configuration change.                |
|         | startup-config                                                                                       | Use the <b>show bgp neighbor</b> command to see |
|         | Example:                                                                                             | the template applied.                           |
|         | <pre>switch(config-router-neighbor)# copy running-config startup-config</pre>                        |                                                 |

#### **Example**

This example shows how to configure a BGP peer-session template and apply it to a BGP peer:

```
switch# configure terminal
switch(config) # router bgp 65536
switch(config-router) # template peer-session BaseSession
switch(config-router-stmp) # timers 30 90
switch(config-router-stmp) # exit
switch(config-router) # neighbor 192.168.1.2 remote-as 65536
switch(config-router-neighbor) # inherit peer-session BaseSession
switch(config-router-neighbor) # description Peer Router A
switch(config-router-neighbor) # address-family ipv4 unicast
switch(config-router-neighbor-af) # copy running-config startup-config
```

## **Configuring BGP Peer-Policy Templates**

You can configure a peer-policy template to define attributes for a particular address family. You assign a preference to each peer-policy template and these templates are inherited in the order specified, for up to five peer-policy templates in a neighbor address family.

Cisco NX-OS evaluates multiple peer policies for an address family using the preference value. The lowest preference value is evaluated first. Any attributes configured for the neighbor take priority over any attributes inherited by that neighbor from a BGP template.

Peer-policy templates can configure address family-specific attributes such as AS-path filter lists, prefix lists, route reflection, and soft reconfiguration.

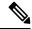

Note

Use the **show bgp neighbor** command to see the template applied. See the *Cisco Nexus 9000 Series NX-OS Unicast Routing Command Reference*, for details on all commands available in the template.

### Before you begin

You must enable BGP (see the Enabling BGP section).

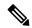

Note

When editing a template, you can use the **no** form of a command at either the peer or template level to explicitly override a setting in a template. You must use the default form of the command to reset that attribute to the default state.

|        | Command or Action                                                                                      | Purpose                                         |
|--------|----------------------------------------------------------------------------------------------------|-------------------------------------------------|
| Step 1 | configure terminal                                                                                     | Enters configuration mode.                      |
|        | Example:                                                                                               |                                                 |
|        | switch# configure terminal                                                                             |                                                 |
| Step 2 | router bgp autonomous-system-number                                                                    | Enables BGP and assigns the autonomous          |
|        | Example:                                                                                               | system number to the local BGP speaker.         |
|        | <pre>switch(config)# router bgp 65535 switch(config-router)#</pre>                                     |                                                 |
| Step 3 | template peer-session template-name                                                                    | Creates a peer-policy template.                 |
|        | Example:                                                                                               |                                                 |
|        | <pre>switch(config-router)# template peer-policy BasePolicy switch(config-router-ptmp)#</pre>          |                                                 |
| Step 4 | (Optional) advertise-active-only                                                                       | Advertises only active routes to the peer.      |
|        | Example:                                                                                               |                                                 |
|        | <pre>switch(config-router-ptmp)# advertise-active-only</pre>                                           |                                                 |
| Step 5 | (Optional) maximum-prefix number                                                                       | Sets the maximum number of prefixes allowed     |
|        | Example:                                                                                               | from this peer.                                 |
|        | <pre>switch(config-router-ptmp)# maximum-prefix 20</pre>                                               |                                                 |
| Step 6 | exit                                                                                                   | Exits peer-policy template configuration mode   |
|        | Example:                                                                                               |                                                 |
|        | <pre>switch(config-router-ptmp)# exit switch(config-router)#</pre>                                     |                                                 |
| Step 7 | neighbor ip-address remote-as as-number                                                                | Places the router in the neighbor configuration |
|        | Example:                                                                                               | mode for BGP routing and configures the         |
|        | <pre>switch(config-router)# neighbor 192.168.1.2 remote-as 65535 switch(config-router-neighbor)#</pre> | neighbor IP address.                            |

|          | Command or Action                                                                                         | Purpose                                                                           |
|----------|----------------------------------------------------------------------------------------------------|-----------------------------------------------------------------------------------|
| Step 8   | address-family {ipv4   ipv6} {multicast   unicast}                                                        | Enters global address family configuration mode for the address family specified. |
|          | Example:                                                                                                  |                                                                                   |
|          | <pre>switch(config-router-neighbor)# address-family ipv4 unicast switch(config-router-neighbor-af)#</pre> |                                                                                   |
| Step 9   | inherit peer-policy template-name preference                                                              |                                                                                   |
| Examnie. | address family configuration and assigns the preference value for this peer policy.                       |                                                                                   |
|          | <pre>switch(config-router-neighbor-af)# inherit peer-policy BasePolicy 1</pre>                            | preference value for this peer policy.                                            |
| Step 10  | (Optional) show bgp peer-policy template-name                                                             | Displays the peer-policy template.                                                |
|          | Example:                                                                                                  |                                                                                   |
|          | <pre>switch(config-router-neighbor-af)# show bgp peer-policy BasePolicy</pre>                             |                                                                                   |
| Step 11  | (Optional) copy running-config                                                                            | Saves this configuration change.                                                  |
|          | startup-config                                                                                            | Use the <b>show bgp neighbor</b> command to see                                   |
|          | Example:                                                                                                  | the template applied.                                                             |
|          | <pre>switch(config-router-neighbor-af)# copy running-config startup-config</pre>                          |                                                                                   |

#### **Example**

This example shows how to configure a BGP peer-policy template and apply it to a BGP peer:

```
switch# configure terminal
switch(config)# router bgp 65536
switch(config-router)# template peer-session BasePolicy
switch(config-router-ptmp)# maximum-prefix 20
switch(config-router-ptmp)# exit
switch(config-router)# neighbor 192.168.1.1 remote-as 65536
switch(config-router-neighbor)# address-family ipv4 unicast
switch(config-router-neighbor-af)# inherit peer-policy BasePolicy
switch(config-router-neighbor-af)# copy running-config startup-config
```

# **Configuring BGP Peer Templates**

You can configure BGP peer templates to combine session and policy attributes in one reusable configuration block. Peer templates can also inherit peer-session or peer-policy templates. Any attributes configured for the neighbor take priority over any attributes inherited by that neighbor from a BGP template. You configure only one peer template for a neighbor, but that peer template can inherit peer-session and peer-policy templates.

Peer templates support session and address family attributes, such as eBGP multihop time-to-live, maximum prefix, next-hop self, and timers.

### Before you begin

You must enable BGP (see the Enabling BGP section).

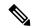

Note

When editing a template, you can use the **no** form of a command at either the peer or template level to explicitly override a setting in a template. You must use the default form of the command to reset that attribute to the default state.

|        | Command or Action                                                              | Purpose                                                                           |
|--------|--------------------------------------------------------------------------------|-----------------------------------------------------------------------------------|
| Step 1 | configure terminal                                                             | Enters global configuration mode.                                                 |
|        | Example:                                                                       |                                                                                   |
|        | switch# configure terminal                                                     |                                                                                   |
| Step 2 | router bgp autonomous-system-number                                            | Enters BGP mode and assigns the autonomous                                        |
|        | Example:                                                                       | system number to the local BGP speaker.                                           |
|        | switch(config)# router bgp 65535                                               |                                                                                   |
| Step 3 | template peer template-name                                                    | Enters peer template configuration mode.                                          |
|        | Example:                                                                       |                                                                                   |
|        | <pre>switch(config-router)# template peer BasePeer</pre>                       |                                                                                   |
| Step 4 | (Optional) inherit peer-session template-name                                  | Adds a peer-session template to the peer                                          |
|        | Example:                                                                       | template.                                                                         |
|        | <pre>switch(config-router-neighbor)# inherit peer-session BaseSession</pre>    |                                                                                   |
| Step 5 | (Optional) address-family {ipv4 ipv6} {multicast unicast}                      | Configures the global address family configuration mode for the specified address |
|        | Example:                                                                       | family.                                                                           |
|        | switch(config-router-neighbor)#                                                |                                                                                   |
|        | address-family ipv4 unicast switch(config-router-neighbor-af)                  |                                                                                   |
| Step 6 | (Optional) inherit peer-policy template-name                                   | Applies a peer-policy template to the neighbor                                    |
|        | Example:                                                                       | address family configuration.                                                     |
|        | <pre>switch(config-router-neighbor-af)# inherit peer-policy BasePolicy 1</pre> |                                                                                   |
| Step 7 | exit                                                                           | Exits BGP neighbor address family                                                 |
|        | Example:                                                                       | configuration mode.                                                               |
|        | switch(config-router-neighbor-af)# exit                                        |                                                                                   |
| Step 8 | (Optional) <b>timers</b> keepalive hold                                        | Adds the BGP timer values to the peer.                                            |

|         | Command or Action                                                                                      | Purpose                                                                                                    |
|---------|----------------------------------------------------------------------------------------------------|----------------------------------------------------------------------------------------------------|
|         | Example:                                                                                               | These values override the timer values in the peer-session template, BaseSession.                                                                                                    |
|         | <pre>switch(config-router-neighbor)# timers 45 100</pre>                                               | poor soussess companie, 2 more soussess.                                                                                                    |
| Step 9  | exit                                                                                                   | Exits BGP neighbor configuration mode.                                                                                                    |
|         | Example:                                                                                               |                                                                                                    |
|         | switch(config-router-neighbor)# exit                                                                   |                                                                                                    |
| Step 10 | neighbor ip-address remote-as as-number                                                                | Places the router in neighbor configuration                                                                                                    |
|         | Example:                                                                                               | mode for BGP routing and configures the neighbor IP address.                                                                                                    |
|         | <pre>switch(config-router)# neighbor 192.168.1.2 remote-as 65535 switch(config-router-neighbor)#</pre> |                                                                                                    |
| Step 11 | inherit peer template-name                                                                             | Inherits the peer template.                                                                                                    |
|         | Example:                                                                                               |                                                                                                    |
|         | <pre>switch(config-router-neighbor)# inherit peer BasePeer</pre>                                       |                                                                                                    |
| Step 12 | (Optional) timers keepalive hold                                                                       | Adds the BGP timer values to this neighbor.                                                                                                    |
|         | <pre>Example: switch(config-router-neighbor) # timers 60 120</pre>                                     | These values override the timer values in the peer template and the peer-session template.                                                                                                    |
| Step 13 | (Optional) show bgp peer-template template-name                                                        | Displays the peer template.                                                                                                    |
|         | Example:                                                                                               |                                                                                                    |
|         | <pre>switch(config-router-neighbor)# show bgp peer-template BasePeer</pre>                             |                                                                                                    |
| Step 14 | (Optional) copy running-config startup-config                                                          | Saves this configuration change.                                                                                                    |
|         | Example:                                                                                               | Use the <b>show bgp neighbor</b> command to see the template applied.                                                                                                    |
|         | switch(config-router-neighbor)# copy<br>running-config startup-config                                  | The second second secon |

### **Example**

This example shows how to configure a BGP peer template and apply it to a BGP peer:

```
switch# configure terminal
switch(config) # router bgp 65536
switch(config-router) # template peer BasePeer
switch(config-router-neighbor) # inherit peer-session BaseSession
switch(config-router-neighbor) # address-family ipv4 unicast
switch(config-router-neighbor-af) # inherit peer-policy BasePolicy 1
switch(config-router-neighbor-af) # exit
switch(config-router-neighbor) # exit
switch(config-router) # neighbor 192.168.1.2 remote-as 65536
```

```
switch(config-router-neighbor)# inherit peer BasePeer
switch(config-router-neighbor)# copy running-config startup-config
```

## **Configuring Prefix Peering**

BGP supports the definition of a set of peers using a prefix for both IPv4 and IPv6. This feature allows you to not have to add each neighbor to the configuration.

When defining a prefix peering, you must specify the remote AS number with the prefix. BGP accepts any peer that connects from that prefix and autonomous system if the prefix peering does not exceed the configured maximum peers allowed.

When a BGP peer that is part of a prefix peering disconnects, Cisco NX-OS holds its peer structures for a defined prefix peer timeout value. An established peer can reset and reconnect without danger of being blocked because other peers have consumed all slots for that prefix peering.

#### **Procedure**

|        | Command or Action                                                                                                    | Purpose                                                                                                    |
|--------|----------------------------------------------------------------------------------------------------|----------------------------------------------------------------------------------------------------|
| Step 1 | <pre>timers prefix-peer-timeout value  Example: switch(config-router-neighbor) # timers prefix-peer-timeout 120</pre> | Configures the BGP prefix peering timeout value in router configuration mode. The range is from 0 to 1200 seconds. The default value is 30.                                                                                                    |
|        |                                                                                                    | For prefix peers, set the prefix peer timeout to be greater than the configured graceful restart timer. If the prefix peer timeout is greater than the graceful restart timer, a peer's route is retained during its restart. If the prefix peer timeout is less than the graceful restart timer, the peer's route is purged by the prefix peer timeout, which may occur before the restart is complete. |
| Step 2 | <pre>maximum-peers value  Example: switch(config-router-neighbor)# maximum-peers 120</pre>                            | Configures the maximum number of peers for this prefix peering in neighbor configuration mode. The range is from 1 to 1000.                                                                                                    |

#### **Example**

This example shows how to configure a prefix peering that accepts up to 10 peers:

```
switch(config)# router bgp 65536
switch(config-router)# timers prefix-peer-timeout 120
switch(config-router)# neighbor 10.100.200.0/24 remote-as 65536
switch(config-router-neighbor)# maximum-peers 10
switch(config-router-neighbor)# address-family ipv4 unicast
switch(config-router-neighbor-af)#
```

Use the **show bgp ipv4 unicast neighbors** command to show the details of the configuration for that prefix peering with a list of the currently accepted instances and the counts of active, maximum concurrent, and total accepted peers.

### **Configuring BGP Authentication**

You can configure BGP to authenticate route updates from peers using MD5 digests.

To configure BGP to use MD5 digests, use the following command in neighbor configuration mode:

#### Before you begin

- Ensure the primary-key is configured using the **key config-key ascii** <*primary\_key*> command on Cisco NX-OS switches.
- For Type-6 encryption to function properly, ensure **feature password encryption aes** is enabled on Cisco NX-OS switches.

#### **Procedure**

|        | Command or Action           | Purpose                                    |
|--------|-----------------------------|--------------------------------------------|
| Step 1 | password {0   3   7} string | Configures a Type-6 encryption password fo |
|        | Example:                    | BGP neighbor sessions.                     |

### **Resetting a BGP Session**

If you modify a route policy for BGP, you must reset the associated BGP peer sessions. If the BGP peers do not support route refresh, you can configure a soft reconfiguration for inbound policy changes. Cisco NX-OS automatically attempts a soft reset for the session.

To configure soft reconfiguration inbound, use the following command in neighbor address-family configuration mode:

|        | Command or Action                                                                                                | Purpose                                                                                                    |
|--------|----------------------------------------------------------------------------------------------------|----------------------------------------------------------------------------------------------------|
| Step 1 | <pre>soft-reconfiguration inbound Example: switch(config-router-neighbor-af)# soft-reconfiguration inbound</pre> | Enables soft reconfiguration to store the inbound BGP route updates. This command triggers an automatic soft clear or refresh of BGP neighbor sessions. |
| Step 2 | (Optional) clear bgp {ipv4   ipv6  } {unicast   multicast ip-address soft {in   out}                             | Resets the BGP session without tearing down the TCP session.                                                                                            |
|        | Example:                                                                                                    |                                                                                                    |
|        | <pre>switch# clear bgp ip unicast 192.0.2.1 soft in</pre>                                                        |                                                                                                    |

|        | Command or Action                                                        | Purpose                                                      |
|--------|--------------------------------------------------------------------------|--------------------------------------------------------------|
| Step 3 | clear bgp {ipv4   ipv6} {unicast   multicast} ip-address soft (in   out) | Resets the BGP session without tearing down the TCP session. |
|        | Example:                                                                 |                                                              |
|        | switch# clear bgp ip unicast 192.0.2.1 soft in                           |                                                              |

## **Modifying the Next-Hop Address**

You can modify the next-hop address used in a route advertisement in the following ways:

- Disable next-hop calculation and use the local BGP speaker address as the next-hop address.
- Set the next-hop address as a third-party address. Use this feature in situations where the original next-hop address is on the same subnet as the peer that the route is being sent to. Using this feature saves an extra hop during forwarding.

To modify the next-hop address, use the following commands in address-family configuration mode:

#### **Procedure**

|        | Command or Action                                                  | Purpose                                                                                                    |
|--------|--------------------------------------------------------------------|----------------------------------------------------------------------------------------------------|
| Step 1 | next-hop-self                                                      | Uses the local BGP speaker address as the                                                                             |
|        | Example:                                                           | next-hop address in route updates. This command triggers an automatic soft clear or refresh of BGP neighbor sessions. |
|        | <pre>switch(config-router-neighbor-af)# next-hop-self</pre>        |                                                                                                    |
| Step 2 | next-hop-third-party                                               | Sets the next-hop address as a third-party                                                                            |
|        | Example:                                                           | address. Use this command for single-hop eBC peers that do not have <b>next-hop-self</b> configure                    |
|        | <pre>switch(config-router-neighbor-af)# next-hop-third-party</pre> |                                                                                                    |

## **Configuring BGP Next-Hop Address Tracking**

BGP next-hop address tracking is enabled by default and cannot be disabled.

You can modify the delay interval between RIB checks to increase the performance of BGP next-hop tracking.

To modify the BGP next-hop address tracking, use the following commands in address-family configuration mode:

|        | Command or Action                                            | Purpose                                         |
|--------|--------------------------------------------------------------|-------------------------------------------------|
| Step 1 | nexthop trigger-delay {critical   non-critical} milliseconds | timer for critical next-hop reachability routes |
|        | Example:                                                     | and for noncritical routes. The range is from 1 |

| Command or Action                                              | Purpose                                                                                                 |
|----------------------------------------------------------------|----------------------------------------------------------------------------------------------------|
| switch(config-router-af)# nexth<br>trigger-delay critical 5000 | to 4294967295 milliseconds. The critical timer default is 3000. The noncritical timer default is 10000. |

### **Configuring Next-Hop Filtering**

BGP next-hop filtering allows you to specify that when a next-hop address is checked with the RIB, the underlying route for that next-hop address is passed through the route map. If the route map rejects the route, the next-hop address is treated as unreachable.

BGP marks all next hops that are rejected by the route policy as invalid and does not calculate the best path for the routes that use the invalid next-hop address.

To configure BGP next-hop filtering, use the following command in address-family configuration mode:

#### **Procedure**

|         | Command or Action                                                    | Purpose                                                                             |
|---------|----------------------------------------------------------------------|-------------------------------------------------------------------------------------|
| •   • • | Specifies a route map to match the BGP                               |                                                                                     |
|         |                                                                      | next-hop route to. The name can be any case-sensitive, alphanumeric string up to 63 |
|         | <pre>switch(config-router-af)# nexthop route-map nextHopLimits</pre> | characters.                                                                         |

### **Controlling Reflected Routes Through Next-Hop-Self**

NX-OS enables controlling the iBGP routes being sent to a specific peer through the **next-hop-self** [all] arguments. By using these arguments, you can selectively change the next-hop of routes even if the route is reflected.

| Command                                                                    | Purpose                                                                                                    |
|----------------------------------------------------------------------------|----------------------------------------------------------------------------------------------------|
| next-hop-self [all]  Example:  switch(config-router-af)# next-hop-self all | Uses the local BGP speaker address as the next-hop address in route updates.  The all keyword is optional. If you specify all, all routes are sent to the peer with next-hop-self. If you do not specify all, the next hops of reflected routes are not changed. |

### **Shrinking Next-Hop Groups When A Session Goes Down**

You can configure BGP to shrink ECMP groups in an accelerated way when a session goes down.

This feature applies to the following BGP path failure events:

- Any single or multiple Layer 3 link failures
- · Line card failures

- BFD failure detections for BGP neighbors
- Administrative shutdown of BGP neighbors (using the shutdown command)

The accelerated handling of the first two events (Layer 3 link failures and line card failures) is enabled by default and does not require a configuration command to be enabled.

To configure the accelerated handling of the last two events, use the following command in router configuration mode:

#### **Procedure**

|                                     | Command or Action                                              | Purpose                                                                              |
|-------------------------------------|----------------------------------------------------------------|--------------------------------------------------------------------------------------|
| Step 1 neighbor-down fib-accelerate | neighbor-down fib-accelerate                                   | Withdraws the corresponding next hop from all                                        |
|                                     | Example:                                                       | next-hop groups (ECMP groups and single next-hop routes) whenever a BGP session goes |
|                                     | <pre>switch(config-router)# neighbor-down fib-accelerate</pre> | down.                                                                                |
|                                     |                                                                | Note This command applies to both IPv4 and IPv6 routes.                              |

## **Disabling Capabilities Negotiation**

You can disable capabilities negotiations to interoperate with older BGP peers that do not support capabilities negotiation.

To disable capabilities negotiation, use the following command in neighbor configuration mode:

#### **Procedure**

|        | Command or Action                                                    | Purpose                                                         |
|--------|----------------------------------------------------------------------|-----------------------------------------------------------------|
| Step 1 | dont-capability-negotiate                                            | Disables capabilities negotiation. You must                     |
|        | Example:                                                             | manually reset the BGP sessions after configuring this command. |
|        | <pre>switch(config-router-neighbor)# dont-capability-negotiate</pre> |                                                                 |

### **Disabling Policy Batching**

In BGP deployments where prefixes have unique attributes, BGP tries to identify routes with similar attributes to bundle in the same BGP update message. To avoid the overhead of this additional BGP processing, you can disable batching.

Cisco recommends that you disable policy batching for BGP deployments that have a large number of routes with unique next hops.

To disable policy batching, use the following command in router configuration mode:

#### **Procedure**

|        | Command or Action                                         | Purpose                                    |
|--------|-----------------------------------------------------------|--------------------------------------------|
| Step 1 | disable-policy-batching                                   | Disables the batching evaluation of prefix |
|        | Example:                                                  | advertisements to all peers.               |
|        | <pre>switch(config-router)# disable-policy-batching</pre> |                                            |

# **Configuring BGP Additional Paths**

BGP supports sending and receiving multiple paths per prefix and advertising such paths.

## **Advertising the Capability of Sending and Receiving Additional Paths**

You can configure BGP to advertise the capability of sending and receiving additional paths to and from the BGP peers. To do so, use the following commands in neighbor address-family configuration mode:

#### **Procedure**

|        | Command or Action                                                                                                    | Purpose                                                                                                    |
|--------|----------------------------------------------------------------------------------------------------|----------------------------------------------------------------------------------------------------|
| Step 1 | <pre>[no] capability additional-paths send [disable]  Example: switch(config-router-neighbor-af) # capability addtional-paths send</pre>      | Advertises the capability to send additional paths to the BGP peer. The <b>disable</b> option disables the advertising capability of sending additional paths.  The <b>no</b> form of this command disables the capability of sending additional paths.          |
| Step 2 | <pre>[no] capability additional-paths receive [disable] Example: switch(config-router-neighbor-af) # capability addtional-paths receive</pre> | Advertises the capability to receive additional paths from the BGP peer. The <b>disable</b> option disables the advertising capability of receiving additional paths.  The <b>no</b> form of this command disables the capability of receiving additional paths. |
| Step 3 | <pre>show bgp neighbor  Example: switch(config-router-neighbor-af) # show bgp neighbor</pre>                                                  | Displays whether the local peer has advertised the additional paths send or receive capability to the remote peer.                                                                                                    |

#### **Example**

This example shows how to configure BGP to advertise the capability to send and receive additional paths to and from the BGP peer:

```
switch# configure terminal
switch(config)# router bgp 100
```

```
switch(config-router)# neighbor 10.131.31.2 remote-as 100
switch(config-router-neighbor)# address-family ipv4 unicast
switch(config-router-neighbor-af)# capability additional-paths send
switch(config-router-neighbor-af)# capability additional-paths receive
```

### **Configuring the Sending and Receiving of Additional Paths**

You can configure the capability of sending and receiving additional paths to and from the BGP peers. To do so, use the following commands in address-family configuration mode:

#### **Procedure**

|        | Command or Action                                                                                    | Purpose                                                                                                    |
|--------|----------------------------------------------------------------------------------------------------|----------------------------------------------------------------------------------------------------|
| Step 1 | <pre>[no] additional-paths send Example: switch(config-router-af)# additional-paths send</pre>       | Enables the send capability of additional paths for all of the neighbors under this address family for which the capability has not been disabled.  The <b>no</b> form of this command disables the send capability.       |
| Step 2 | <pre>[no] additional-paths receive Example: switch(config-router-af)# additional-paths receive</pre> | Enables the receive capability of additional paths for all of the neighbors under this address family for which the capability has not been disabled.  The <b>no</b> form of this command disables the receive capability. |
| Step 3 | <pre>show bgp neighbor  Example: switch(config-router-af)# show bgp neighbor</pre>                   | Displays whether the local peer as advertised the additional paths send or receive capability to the remote peer.                                                                                                    |

#### **Example**

This example shows how to enable the additional paths send and receive capability for all neighbors under the specified address family for which this capability has not been disabled:

```
switch# configure terminal
switch(config)# router bgp 100
switch(config-router)# address-family ipv4 unicast
switch(config-router-af)# additional-paths send
switch(config-router-af)# additional-paths receive
```

## **Configuring Advertised Paths**

You can specify the paths that are advertised for BGP. To do so, use the following commands in route-map configuration mode:

#### **Procedure**

|        | Command or Action                                                                                                    | Purpose                                                                                                    |
|--------|----------------------------------------------------------------------------------------------------|----------------------------------------------------------------------------------------------------|
| Step 1 | <pre>[no] set ip next-hop unchanged Example: switch(config-route-map) # set ip next-hop unchanged</pre>                                                   | Specifies and unchanged next-hop IP address.                                                                                                    |
| Step 2 | <pre>[no] set path-selection { all   backup   best2   multipaths}   advertise  Example: switch(config-route-map) # set path-selection all advertise</pre> | Specifies that all paths be advertised for a given prefix. You can use one of the following options:  • all—Advertises all available valid paths.  • backup—Advertises paths marked as backup paths. This option requires that backup paths be enabled using the additional-path install backup command.  • best2—Advertises the second best path, which is the best path of the remaining available paths, except the already calculated best path.  • multipaths—Advertises all multipaths. This option requires that multipaths be enabled using the maximum-paths command.  Note  If there are no multipaths, the backup and best2 options are the same. If there are multipaths, best2 is the first path on the list of multipaths while backup is the best path of all available paths, except the calculated best path and multipaths.  The no form of this command specifies that only the best path be advertised. |
| Step 3 | <pre>show bgp {ipv4   ipv6} unicast [ip-address   ipv6-prefix] [vrf vrf-name]  Example: switch(config-route-map) # show bgp ipv4 unicast</pre>            | Displays the path ID for the additional paths of a prefix and advertisement information for these paths.                                                                                                    |

### **Example**

This example show how to specify that all paths be advertised for the prefix list p1:

```
switch# configure terminal
switch(config)# route-map PATH_SELECTION_RMAP
switch(config-route-map)# match ip address prefix-list p1
switch(config-route-map)# set path-selection all advertise
```

### **Configuring Additional Path Selection**

You can configure the capability fo selecting additional paths for a prefix. To do so, use the following commands in address-family configuration mode:

#### **Procedure**

|        | Command or Action                                                              | Purpose                                                                                                  |
|--------|--------------------------------------------------------------------------------|----------------------------------------------------------------------------------------------------|
| Step 1 | [no] additional-paths selection route-map map-name                             | Configures the capability of selecting additional paths for a prefix.                                    |
|        | Example:                                                                       | The <b>no</b> form of this command disables the                                                          |
|        | <pre>switch(config-router-af)# additional paths selection route-map map1</pre> | additional paths selection capability.                                                                   |
| Step 2 | show bgp {ipv4   ipv6} unicast [ip-address   ipv6-prefix] [vrf vrf-name]       | Displays the path ID for the additional paths of a prefix and advertisement information for these paths. |
|        | Example:                                                                       |                                                                                                    |
|        | <pre>switch(config-route-af)# show bgp ipv4 unicast</pre>                      |                                                                                                    |

#### **Example**

This example shows how to configure additional paths selection under the specified address family:

```
switch# configure terminal
switch(config)# router bgp 100
switch(config-router)# address-family ipv4 unicast
switch(config-router-af)# additional-paths selection route-map PATH_SELECTION_RMAP
```

# **Configuring eBGP**

## **Disabling eBGP Single-Hop Checking**

You can configure eBGP to disable checking whether a single-hop eBGP peer is directly connected to the local router. Use this option for configuring a single-hop loopback eBGP session between directly connected switches.

To disable checking whether or not a single-hop eBGP peer is directly connected, use the following command in neighbor configuration mode:

#### **Procedure**

|        | Command or Action                                                  | Purpose                                                                                    |
|--------|--------------------------------------------------------------------|--------------------------------------------------------------------------------------------|
| Step 1 | disable-connected-check                                            | Disables checking whether or not a single-hop                                              |
|        | Example:                                                           | eBGP peer is directly connected. You must manually reset the BGP sessions after using this |
|        | <pre>switch(config-router-neighbor)# disable-connected-check</pre> | command.                                                                                   |

## **Configuring TTL Security Hops**

Perform this task to allow BGP to establish or maintain a session only if the TTL value in the IP packet header is equal to or greater than the TTL value configured for the BGP neighbor session.

#### Before you begin

To maximize the effectiveness of the BGP Support for TTL Security Check feature, we recommend that you configure it on each participating router. Enabling this feature secures the eBGP session in the incoming direction only and has no effect on outgoing IP packets or the remote router.

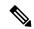

#### Note

- The neighbor ebgp-multihop command is not needed when the BGP Support for TTL Security Check feature is configured for a multihop neighbor session and should be disabled before configuring this feature.
- The effectiveness of the BGP Support for TTL Security Check feature is reduced in large-diameter multihop peerings. In the event of a CPU utilization-based attack against a BGP router that is configured for large-diameter peering, you may still need to shut down the affected neighbor sessions to handle the attack.
- This feature is not effective against attacks from a peer that has been compromised inside of the local and remote network. This restriction also includes peers that are on the network segment between the local and remote network.

|        | Command or Action                                                                    | Purpose                                                                                                    |
|--------|--------------------------------------------------------------------------------------|----------------------------------------------------------------------------------------------------|
| Step 1 | enable                                                                               | Enables privileged EXEC mode.                                                                                                    |
|        | <pre>Example: switch(config)# enable</pre>                                           | Enter your password if prompted.                                                                                                    |
| Step 2 | <pre>trace [protocol ] destination Example: switch(config) # trace ip 10.1.1.1</pre> | Discovers the routes of the specified protocol that packets will actually take when traveling to their destination.  Enter the trace command to determine the number of hops to the specified peer. |

|        | Command or Action                                          | Purpose                                                                                                    |
|--------|------------------------------------------------------------|----------------------------------------------------------------------------------------------------|
| Step 3 | configure terminal                                         | Enters global configuration mode.                                                                                                    |
|        | Example:                                                   |                                                                                                    |
|        | switch(config)# configure terminal                         |                                                                                                    |
| Step 4 | router bgp autonomous-system-number                        | Enters router configuration mode, and creates                                                                                                    |
|        | Example:                                                   | a BGP routing process.                                                                                                    |
|        | switch(config)# router bgp 65000                           |                                                                                                    |
| Step 5 | neighbor ip-address                                        | Configures the neighbor IP address.                                                                                                    |
|        | Example:                                                   |                                                                                                    |
|        | switch(config) # neighbor 10.1.1.1                         |                                                                                                    |
| Step 6 | ttl-security hops hop-count                                | Configures the maximum number of hops that                                                                                                    |
|        | Example:                                                   | separate two peers.                                                                                                    |
|        | switch(config)# ttl-security hops 2                        | The hop-count argument is set to the number of hops that separate the local and remote peer. If the expected TTL value in the IP packet header is 254, then the number 1 should be configured for the hop-count argument. The range of values is a number from 1 to 254.                             |
|        |                                                            | When the BGP Support for TTL Security Check feature is enabled, BGP will accept incoming IP packets with a TTL value that is equal to or greater than the expected TTL value. Packets that are not accepted are discarded.                                                                           |
|        |                                                            | The example configuration sets the expected incoming TTL value to at least 253, which is 255 minus the TTL value of 2, and this is the minimum TTL value expected from the BGP peer. The local router will accept the peering session from the 10.1.1.1 neighbor only if it is one or two hops away. |
| Step 7 | end                                                        | Exits router configuration mode and enters                                                                                                    |
|        | Example:                                                   | privileged EXEC mode.                                                                                                    |
|        | switch(config)# end                                        |                                                                                                    |
| Step 8 | show running-config                                        | (Optional) Displays the contents of the currently                                                                                                    |
| -      | Example:                                                   | running configuration file.                                                                                                    |
|        | <pre>switch(config)# show running-config   begin bgp</pre> | The output of this command displays the configuration of the neighbor ttl-security command for each peer under the BGP configuration section of output. That section includes the neighbor address and the configured hop count.                                                                     |

|        | Command or Action                                        | Purpose                            |                                                                                                    |
|--------|----------------------------------------------------------|------------------------------------|----------------------------------------------------------------------------------------------------|
|        |                                                          | Note                               | Only the syntax applicable to this task is used in this example. For more details, see the Cisco IOS IP Routing: BGP Command Reference.                                        |
| Step 9 | show ip bgp neighbors [ip-address ]                      |                                    | al) Displays information about the TCP connections to neighbors.                                                                                                    |
|        | Example: switch(config) # show ip bgp neighbors 10.4.9.5 |                                    |                                                                                                    |
|        |                                                          | neighbor<br>when the<br>feature is | nmand displays "External BGP r may be up to number hops away" e BGP Support for TTL Security Check s enabled. The number value represents count. It is a number from 1 to 254. |
|        |                                                          | Note                               | Only the syntax applicable to this task is used in this example. For more details, see the Cisco IOS IP Routing: BGP Command Reference.                                        |

# **Configuring eBGP Multihop**

You can configure the eBGP time-to-live (TTL) value to support eBGP multihop. In some situations, an eBGP peer is not directly connected to another eBGP peer and requires multiple hops to reach the remote eBGP peer. You can configure the eBGP TTL value for a neighbor session to allow these multihop sessions.

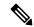

Note

This configuration is not supported for BGP interface peering.

To configure eBGP multihop, use the following command in neighbor configuration mode:

#### **Procedure**

|        | Command or Action                                          | Purpose                                                                                         |
|--------|------------------------------------------------------------|-------------------------------------------------------------------------------------------------|
| Step 1 | ebgp-multihop ttl-value                                    | Configures the eBGP TTL value for eBGP                                                          |
|        | Example:                                                   | multihop. The range is from 2 to 255. You must manually reset the BGP sessions after using this |
|        | <pre>switch(config-router-neighbor)# ebgp-multihop 5</pre> | command.                                                                                        |

## **Disabling a Fast External Fallover**

Be default, the Cisco NX-OS device supports fast external fallover for neighbors in all VRFs and address families (IPv4 or IPv6). Typically, when a BGP router loses connectivity to a directly connected eBGP peer, BGP triggers a fast external fallover by resetting the eBGP session to the peer. You can disable this fast external fallover to limit the instability caused by link flaps.

To disable fast external fallover, use the following command in router configuration mode:

#### **Procedure**

|        | Command or Action                                           | Purpose                                           |
|--------|-------------------------------------------------------------|---------------------------------------------------|
| Step 1 | no fast-external-fallover                                   | Disables a fast external fallover for eBGP peers. |
|        | Example:                                                    | This command is enabled by default.               |
|        | <pre>switch(config-router)# no fast-external-fallover</pre> |                                                   |

## **Limiting the AS-path Attribute**

You can configure eBGP to discard routes that have a high number of AS numbers in the AS-path attribute.

To discard routes that have a high number of AS numbers in the AS-path attribute, use the following command in router configuration mode:

#### **Procedure**

|        | Command or Action                     | Purpose                                                                               |
|--------|---------------------------------------|---------------------------------------------------------------------------------------|
| Step 1 | maxas-limit number  Example:          | Discards eBGP routes that have a number of AS-path segments that exceed the specified |
|        | switch(config-router)# maxas-limit 50 | limit. The range is from 1 to 2000.                                                   |

# **Configuring Local AS Support**

The local-AS feature allows a router to appear to be a member of a second autonomous system (AS), in addition to its real AS. Local AS allows two ISPs to merge without modifying peering arrangements. Routers in the merged ISP become members of the new autonomous system but continue to use their old AS numbers for their customers.

This feature can only be used for true eBGP peers. You cannot use this feature for two peers that are members of different confederation subautonomous systems.

Furthermore, the remote peer's ASN configured with the remote-as command cannot be identical to the local device's ASN configured with the local-as command.

To configure eBGP local AS support, use the following command in neighbor configuration mode:

|        | Command or Action                                                                                                    | Purpose                                                                                                    |
|--------|----------------------------------------------------------------------------------------------------|----------------------------------------------------------------------------------------------------|
| Step 1 | <pre>local-as number [no-prepend [replace-as [dual-as]]]  Example: switch(config-router-neighbor) # local-as 1.1</pre> | Configures eBGP to prepend the local AS <i>number</i> to the AS_PATH attribute. The AS <i>number</i> can be a 16-bit integer or a 32-bit integer in the form of a higher 16-bit decimal number and a lower 16-bit decimal number in xx.xx format. |

#### **Example**

This example shows how to configure local AS support on a VRF:

```
switch# configure terminal
switch(config)# router bgp 1
switch(config-router)# vrf test
switch(config-router-vrf)# local-as 1
switch(config-router-vrf)# show running-config bgp
```

# **Configuring AS Confederations**

To configure an AS confederation, you must specify a confederation identifier. To the outside world, the group of autonomous systems within the AS confederation look like a single autonomous system with the confederation identifier as the autonomous system number.

To configure a BGP confederation identifier, use the following command in router configuration mode:

#### **Procedure**

|        | Command or Action                                                                                                    | Purpose                                                                                                    |
|--------|----------------------------------------------------------------------------------------------------|----------------------------------------------------------------------------------------------------|
| Step 1 | <pre>confederation identifier as-number Example: switch(config-router) # confederation identifier 4000</pre>               | In router configuration mode, this command configures a BGP confederation identifier.  The command triggers an automatic notification and session reset for the BGP neighbor sessions.                                                                                                    |
| Step 2 | <pre>bgp confederation peers as-number [as-number2] Example: switch(config-router) # bgp confederation peers 5 33 44</pre> | In router configuration mode, this command configures the autonomous systems that belong to the AS confederation.  The command specifies a list of autonomous systems that belong to the confederation and it triggers an automatic notification and session reset for the BGP neighbor sessions. |

# **Configuring Route Reflector**

You can configure iBGP peers as route reflector clients to the local BGP speaker, which acts as the route reflector. Together, a route reflector and its clients form a cluster. A cluster of clients usually has a single route reflector. In such instances, the cluster is identified by the router ID of the route reflector. To increase redundancy and avoid a single point of failure in the network, you can configure a cluster with more than one route reflector. You must configure all route reflectors in the cluster with the same 4-byte cluster ID so that a route reflector can recognize updates from route reflectors in the same cluster.

#### Before you begin

You must enable BGP.

|        | Command or Action                                                                                         | Purpose                                                                                   |
|--------|----------------------------------------------------------------------------------------------------|-------------------------------------------------------------------------------------------|
| Step 1 | configure terminal                                                                                        | Enters global configuration mode.                                                         |
|        | Example:                                                                                                  |                                                                                           |
|        | switch# configure terminal                                                                                |                                                                                           |
| Step 2 | router bgp as-number                                                                                      | Enters BGP mode and assigns the autonomous                                                |
|        | Example:                                                                                                  | system number to the local BGP speaker.                                                   |
|        | <pre>switch(config)# router bgp 65535 switch(config-router)#</pre>                                        |                                                                                           |
| Step 3 | cluster-id cluster-id                                                                                     | Configures the local router as one of the route                                           |
|        | Example:                                                                                                  | reflectors that serve the cluster. You specify a cluster ID to identify the cluster. This |
|        | switch(config-router)# cluster-id 192.0.2.1                                                               | command triggers an automatic soft clear or refresh of BGP neighbor sessions.             |
| Step 4 | address-family {ipv4   ipv6} {unicast   multicast}                                                        | Enters router address family configuration mode for the specified address family.         |
|        | Example:                                                                                                  |                                                                                           |
|        | <pre>switch(config-router)# address-family ipv4 unicast switch(config-router-af)#</pre>                   |                                                                                           |
| Step 5 | (Optional) client-to-client reflection                                                                    | Configures client-to-client route reflection.                                             |
|        | Example:                                                                                                  | This feature is enabled by default. This command triggers an automatic soft clear or      |
|        | <pre>switch(config-router-af)# client-to-client reflection</pre>                                          | refresh of BGP neighbor sessions.                                                         |
| Step 6 | exit                                                                                                    | Exits router address configuration mode.                                                  |
|        | Example:                                                                                                  |                                                                                           |
|        | <pre>switch(config-router-af)# exit switch(config-router)#</pre>                                          |                                                                                           |
| Step 7 | neighbor ip-address remote-as as-number                                                                   | Configures the IP address and AS number for                                               |
|        | Example:                                                                                                  | a remote BGP peer.                                                                        |
|        | <pre>switch(config-router) # neighbor 192.0.2.10 remote-as 65535 switch(config-router-neighbor) #</pre>   |                                                                                           |
| Step 8 | address-family {ipv4   ipv6} {unicast   multicast}                                                        | Enters neighbor address family configuration mode for the unicast IPv4 address family.    |
|        | Example:                                                                                                  |                                                                                           |
|        | <pre>switch(config-router-neighbor)# address-family ipv4 unicast switch(config-router-neighbor-af)#</pre> |                                                                                           |

|         | Command or Action                                                                                                    | Purpose                                                                                                    |
|---------|----------------------------------------------------------------------------------------------------|----------------------------------------------------------------------------------------------------|
| Step 9  | <pre>route-reflector-client Example: switch(config-router-neighbor-af)# route-reflector-client</pre>                                             | Configures the device as a BGP route reflector and configures the neighbor as its client. This command triggers an automatic notification and session reset for the BGP neighbor sessions. |
| Step 10 | (Optional) show bgp {ipv4   ipv6} {unicast   multicast} neighbors  Example:  switch(config-router-neighbor-af) # show bgp ipv4 unicast neighbors | Displays the BGP peers.                                                                                                    |
| Step 11 | (Optional) copy running-config startup-config  Example:  switch (config-router-neighbor-af) # copy running-config startup-config                 | Saves this configuration change.                                                                                                    |

This example shows how to configure the router as a route reflector and add one neighbor as a client:

```
switch(config) # router bgp 65536
switch(config-router) # neighbor 192.0.2.10 remote-as 65536
switch(config-router-neighbor) # address-family ip unicast
switch(config-router-neighbor-af) # route-reflector-client
switch(config-router-neighbor-af) # copy running-config startup-config
```

# Configuring Next-Hops on Reflected Routes Using an Outbound Route-Map

You can change the next-hop on reflected routes on a BGP route reflector using an outbound route-map. You can configure the outbound route-map to specify the peer's local address as the next-hop address.

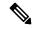

Note

The **next-hop-self** command does not enable this functionality for routes being reflected to clients by a route reflector. This functionality can only be enabled using an outbound route-map.

#### Before you begin

You must enable BGP (see the Enabling BGP section).

Ensure that you are in the correct VDC (or use the **switchto vdc** command).

You must enter the **set next-hop** command to configure an address family-specific next-hop address. For example, for the IPv6 address family, you must enter the **set ipv6 next-hop peer-address** command.

- When setting IPv4 next-hops using route-maps—If **set ip next-hop peer-address** matches the route-map, the next-hop is set to the peer's local address. If no next-hop is set in the route-map, the next-hop is set to the one stored in the path.
- When setting IPv6 next-hops using route-maps—If **set ipv6 next-hop peer-address** matches the route-map, the next-hop is set as follows:
  - For IPv6 peers, the next-hop is set to the peer's local IPv6 address.
  - For IPv4 peers, if **update-source** is configured, the next-hop is set to the source interface's IPv6 address, if any. If no IPv6 address is configured, no next-hop is set
  - For IPv4 peers, if **update-source** is not configured, the next-hop is set to the outgoing interface's IPv6 address, if any. If no IPv6 address is configured, no next-hop is set.

|        | Command or Action                                                                                         | Purpose                                                                                                    |
|--------|----------------------------------------------------------------------------------------------------|----------------------------------------------------------------------------------------------------|
| Step 1 | configure terminal                                                                                        | Enters global configuration mode.                                                                                                    |
|        | Example:                                                                                                  |                                                                                                    |
|        | <pre>switch# configure terminal switch(config)#</pre>                                                     |                                                                                                    |
| Step 2 | router bgp as-number                                                                                      | Enters BGP mode and assigns the autonomous system number to the local BGP speaker.                                                                                                    |
|        | Example:                                                                                                  |                                                                                                    |
|        | <pre>switch(config)# router bgp 200 switch(config-router)#</pre>                                          |                                                                                                    |
| Step 3 | neighbor ip-address remote-as as-number                                                                   | Configures the IP address and AS number for                                                                                                    |
|        | Example:                                                                                                  | a remote BGP peer.                                                                                                    |
|        | <pre>switch(config-router)# neighbor 192.0.2.12 remote-as 200 switch(config-router-neighbor)#</pre>       |                                                                                                    |
| Step 4 | (Optional) update-source interface number                                                                 | Specifies and updates the source of the BGP                                                                                                    |
|        | Example:                                                                                                  | session.                                                                                                    |
|        | <pre>switch(config-router-neighbor)# update-source loopback 300</pre>                                     |                                                                                                    |
| Step 5 | address-family {ipv4   ipv6} {unicast   multicast}                                                        | Enters router address family configuration mode for the specified address family.                                                                                                    |
|        | Example:                                                                                                  |                                                                                                    |
|        | <pre>switch(config-router-neighbor)# address-family ipv4 unicast switch(config-router-neighbor-af)#</pre> |                                                                                                    |
| Step 6 | route-reflector-client                                                                                    | Configures the device as a BGP route reflector and configures the neighbor as its client. This command triggers an automatic notification and session reset for the BGP neighbor sessions. |
|        | Example:                                                                                                  |                                                                                                    |
|        | <pre>switch(config-router-neighbor-af)# route-reflector-client</pre>                                      |                                                                                                    |

|        | Command or Action                                                                                                    | Purpose                                               |
|--------|----------------------------------------------------------------------------------------------------|-------------------------------------------------------|
| Step 7 | <pre>route-map map-name out Example: switch(config-router-neighbor-af)# route-map setrrnh out</pre>                  | Applies the configured BGP policy to outgoing routes. |
| Step 8 | (Optional) show bgp {ipv4   ipv6} {unicast   multicast} [ip-address   ipv6-prefix] route-map map-name [vrf vrf-name] | Displays the BGP routes that match the route map.     |
|        | Example:                                                                                                    |                                                       |
|        | <pre>switch(config-router-neighbor-af)# show bgp ipv4 unicast route-map setrrnh</pre>                                |                                                       |
| Step 9 | (Optional) copy running-config startup-config                                                                        | Saves this configuration change.                      |
|        | Example:                                                                                                    |                                                       |
|        | switch(config-router-neighbor-af)# copy running-config startup-config                                                |                                                       |

This example shows how to configure the next-hop on reflected routes on a BGP route reflector using an outbound route-map:

```
switch(config) # interface loopback 300
switch(config-if) # ip address 192.0.2.11/32
switch(config-if) # ipv6 address 2001::a0c:1a65/64
switch(config-if)# ip router ospf 1 area 0.0.0.0
switch(config-if)# exit
switch(config)# route-map setrrnh permit 10
switch(config-route-map)# set ip next-hop peer-address
switch(config-route-map)# exit
switch(config)# route-map setrrnhv6 permit 10
switch(config-route-map)# set ipv6 next-hop peer-address
switch(config-route-map)# exit
switch(config) # router bgp 200
switch(config-router)# neighbor 192.0.2.12 remote-as 200
switch(config-router-neighbor)# update-source loopback 300
switch(config-router-neighbor) # address-family ipv4 unicast
switch(config-router-neighbor-af)# route-reflector-client
switch(config-router-neighbor-af)# route-map setrrnh out
switch(config-router-neighbor-af)# exit
switch(config-router-neighbor)# address-family ipv6 unicast
switch(config-router-neighbor-af)# route-reflector-client
switch(config-router-neighbor-af) # route-map setrrnhv6 out
```

### **Configuring Route Dampening**

You can configure route dampening to minimize route flaps propagating through your iBGP network.

To configure route dampening, use the following command in address-family or VRF address family configuration mode:

#### **Procedure**

|        | Command or Action                                                                    | Purpose                                                                                                    |
|--------|--------------------------------------------------------------------------------------|----------------------------------------------------------------------------------------------------|
| Step 1 | dampening [ {half-life reuse-limit suppress-limit max-suppress-time   route-map      | Disables capabilities negotiation. The parameter values are as follows:                                                                                                    |
|        | <pre>map-name}] Example: switch(config-router-af)# dampening route-map bgpDamp</pre> | <ul> <li>half-life—The range is from 1 to 45.</li> <li>resuse-limit—The range is from 1 to 20000.</li> <li>suppress-limit—The range is from 1 to 20000.</li> <li>max-suppress-time—The range is from 1 to 255.</li> </ul> |

### **Configuring Load Sharing and ECMP**

You can configure the maximum number of paths that BGP adds to the route table for equal-cost multipath (ECMP) load balancing.

To configure the maximum number of paths, use the following command in router address-family configuration mode:

#### **Procedure**

|        | Command or Action                                    | Purpose                                     |
|--------|------------------------------------------------------|---------------------------------------------|
| Step 1 | maximum-paths [ibgp] maxpaths                        | Configures the maximum number of equal-cost |
|        | Example:                                             | paths for load sharing. The default is 1.   |
|        | <pre>switch(config-router-af)# maximum-paths 8</pre> |                                             |

### **Configuring Maximum Prefixes**

You can configure the maximum number of prefixes that BGP can receive from a BGP peer. If the number of prefixes exceeds this value, you can optionally configure BGP to generate a warning message or tear down the BGP session to the peer.

To configure the maximum allowed prefixes for a BGP peer, use the following command in neighbor address-family configuration mode:

#### **Procedure**

|        | Command or Action                                                | Purpose                                                                                                    |
|--------|------------------------------------------------------------------|----------------------------------------------------------------------------------------------------|
| Step 1 | maximum-prefix maximum [threshold] [restart time   warning-only] | Configures the maximum number of prefixes from a peer. The parameter ranges are as                                         |
|        | Example:                                                         | follows:                                                                                                    |
|        | <pre>switch(config-router-neighbor-af)# maximum-prefix 12</pre>  | • maximum—The range is from 1 to 300000.                                                                                   |
|        |                                                                  | • <i>threshold</i> —The range is from 1 to 100 percent. The default is 75 percent.                                         |
|        |                                                                  | • <i>time</i> —The range is from 1 to 65535 minutes.                                                                       |
|        |                                                                  | This command triggers an automatic notification and session reset for the BGP neighbor sessions if the prefix is exceeded. |

# **Configuring DSCP**

You can configure a differentiated services code point (DSCP) for a neighbor. You can specify a DSCP value for locally originated packets for IPv4 or IPv6.

To configure the DSCP value, use the following command in neighbor configuration mode:

### **Procedure**

|        | Command or Action                                                                                                    | Purpose                                                                                                    |
|--------|----------------------------------------------------------------------------------------------------|----------------------------------------------------------------------------------------------------|
| Step 1 | dscp dscp_value                                                                                                    | Sets the differentiated services code point                                                                                                    |
|        | Example:                                                                                                    | (DSCP) value for the neighbor. The DSCP value can be a number from 0 to 63, or it can be one                                                                        |
|        | <pre>switch(config-router-neighbor) # dscp 63</pre>                                                                                                    | of the following keywords: ef, af11, af12, af1 af21, af22, af23, af31, af32, af33, af41, af4 af43, cs1, cs2, cs3, cs4, cs5, cs6, or cs7.  The default value is cs6. |
|        | Below is an example of the corresponding <b>show</b> command:                                                                                            |                                                                                                    |
|        | show ipv6 bgp neighbors BGP neighbor is 10.1.1.1, remote AS 0, unknown link, Peer index 4 BGP version 4, remote router ID 0.0.0.0                        |                                                                                                    |
|        | BGP state = Idle, down for 00:13:34, retry in 0.000000  DSCP (DiffServ CodePoint): 0  Last read never, hold time = 180, keepalive interval is 60 seconds |                                                                                                    |

# **Configuring Dynamic Capability**

You can configure dynamic capability for a BGP peer.

To configure dynamic capability, use the following command in neighbor configuration mode:

### **Procedure**

|        | Command or Action                                             | Purpose                                                                             |
|--------|---------------------------------------------------------------|-------------------------------------------------------------------------------------|
| Step 1 | dynamic-capability                                            | Enables dynamic capability. This command                                            |
|        | Example:                                                      | triggers an automatic notification and session reset for the BGP neighbor sessions. |
|        | <pre>switch(config-router-neighbor)# dynamic-capability</pre> | 1330 101 the 201 marghood sections.                                                 |

# **Configuring Aggregate Addresses**

You can configure aggregate address entries in the BGP route table.

To configure an aggregate address, use the following command in router address-family configuration mode:

|        | Command or Action                                                                                                    | Purpose                                                                                                    |
|--------|----------------------------------------------------------------------------------------------------|----------------------------------------------------------------------------------------------------|
| Step 1 | aggregate-address ip-prefix/length [as-set] [summary-only] [advertise-map map-name] [attribute-map map-name] [suppress-map map-name]  Example:  switch (config-router-af) # | Creates an aggregate address. The path advertised for this route is an autonomous system set that consists of all elements contained in all paths that are being summarized:  • The as-set keyword generates autonomous                                                                                                    |
|        | aggregate-address 192.0.2.0/8 as-set                                                                                                    | system set path information and community information from contributing paths.                                                                                                    |
|        |                                                                                                    | • The <b>summary-only</b> keyword filters all more specific routes from updates.                                                                                                    |
|        |                                                                                                    | The advertise-map keyword and argument<br>specify the route map used to select<br>attribute information from selected routes.                                                                                                    |
|        |                                                                                                    | • The <b>attribute-map</b> keyword and argument specify the route map used to select attribute information from the aggregate.                                                                                                    |
|        |                                                                                                    | The <b>suppress-map</b> keyword and argument conditionally filter more specific routes. If you specify the <b>suppress-map</b> option while performing a BGP route aggregation, you can set the community attribute for a BGP route update. This option enables you to set community attributes on the more-specific routes. |

| Command or Action | Purpose                                                                                                    |
|-------------------|----------------------------------------------------------------------------------------------------|
|                   | • The suppress-map keyword and argument conditionally filter more specific routes. If you specify the suppress-map option while performing a BGP route aggregation, you can either suppress certain more-specific routes from being advertised to its peers, or decide to advertise the more-specific routes with some community attributes set on them, depending upon the suppress-map route-map configuration. A route-map configured with only match clauses will suppress the more-specific routes that satisfy the match criteria. However, if a route-map is configured with match and set clauses, then the routes satisfying the match criteria will be advertised with the appropriate attributes as modified by the route-map. The second option enables you to set community attributes on the more-specific routes. |

# **Suppressing BGP Routes**

You can configure Cisco NX-OS to advertise newly learned BGP routes only after these routes are confirmed by the Forwarding Information Base (FIB) and programmed in the hardware. After the routes are programmed, subsequent changes to these routes do not require this hardware-programming check.

To suppress BGP routes, use the following command in router configuration mode:

#### **Procedure**

|        | Command or Action                                      | Purpose                                                                            |
|--------|--------------------------------------------------------|------------------------------------------------------------------------------------|
| Step 1 | suppress-fib-pending                                   | Suppresses newly learned BGP routes (IPv4 or                                       |
|        | Example:                                               | IPv6) from being advertised to downstream BGP neighbors until the routes have been |
|        | <pre>switch(config-router)# suppress-fib-pending</pre> | programmed in the hardware.                                                        |

### **Configuring BGP Conditional Advertisement**

You can configure BGP conditional advertisement to limit the routes that BGP propagates. You define the following two route maps:

• Advertise map—Specifies the conditions that the route must match before BGP considers the conditional advertisement. This route map can contain any appropriate match statements.

• Exist map or nonexist map—Defines the prefix that must exist in the BGP table before BGP propagates a route that matches the advertise map. The nonexist map defines the prefix that must not exist in the BGP table before BGP propagates a route that matches the advertise map. BGP processes only the permit statements in the prefix list match statements in these route maps.

If the route does not pass the condition, BGP withdraws the route if it exists in the BGP table.

### Before you begin

You must enable BGP(see the Enabling BGP section).

|        | Command or Action                                                                                           | Purpose                                                                                                    |
|--------|----------------------------------------------------------------------------------------------------|----------------------------------------------------------------------------------------------------|
| Step 1 | configure terminal                                                                                          | Enters configuration mode.                                                                                                    |
|        | Example:                                                                                                    |                                                                                                    |
|        | <pre>switch# configure terminal switch(config)#</pre>                                                       |                                                                                                    |
| Step 2 | router bgp as-number                                                                                        | Enters BGP mode and assigns the autonomous                                                                                                    |
|        | Example:                                                                                                    | system number to the local BGP speaker.                                                                                                    |
|        | <pre>switch(config)# router bgp 65535 switch(config-router)#</pre>                                          |                                                                                                    |
| Step 3 | neighbor ip-address remote-as as-number                                                                     | Places the router in neighbor configuration                                                                                                    |
|        | Example:                                                                                                    | mode for BGP routing and configures the neighbor IP address.                                                                                                    |
|        | <pre>switch(config-router)# neighbor 192.168.1.2 remote-as 65534 switch(config-router-neighbor)#</pre>      |                                                                                                    |
| Step 4 | address-family {ipv4   ipv6} {unicast   multicast}                                                          | Enters address family configuration mode.                                                                                                    |
|        | Example:                                                                                                    |                                                                                                    |
|        | <pre>switch(config-router-neighbor)# address-family ipv4 multicast switch(config-router-neighbor-af)#</pre> |                                                                                                    |
| Step 5 | advertise-map adv-map {exist-map exist-rmap non-exist-map nonexist-rmap}                                    | Configures BGP to conditionally advertise routes based on the two configured route maps:                                                                                      |
|        | Example:                                                                                                    | • adv-map—Specifies a route map with                                                                                                    |
|        | <pre>switch(config-router-neighbor-af)# advertise-map advertise exist-map exist</pre>                       | match statements that the route must pass before BGP passes the route to the next route map. The <i>adv-map</i> is a case-sensitive, alphanumeric string up to 63 characters. |
|        |                                                                                                    | • exist-rmap—Specifies a route map with match statements for a prefix list. A prefix in the BGP table must match a prefix in the prefix list before BGP advertises the        |

|        | Command or Action                                                                | Purpose                            |                                                                                                    |
|--------|----------------------------------------------------------------------------------|------------------------------------|----------------------------------------------------------------------------------------------------|
|        |                                                                                  | • none with prefi prefi adve a cas | e. The <i>exist-rmap</i> is a case-sensitive, anumeric string up to 63 characters. <i>exist-rmap</i> —Specifies a route map match statements for a prefix list. A x in the BGP table must not match a x in the prefix list before BGP rtises the route. The <i>nonexist-rmap</i> is e-sensitive, alphanumeric string up to naracters. |
|        |                                                                                  | Note                               | For BGP conditional advertisement feature, ensure that the "le" or "ge" statements are not used on prefix-list when associated to exist or nonexist map.                                                                                                    |
| Step 6 | (Optional) show bgp {ipv4   ipv6} {unicast   multicast} neighbors                |                                    | information about BGP and the d conditional advertisement route                                                                                                    |
|        | Example:                                                                         | maps.                              |                                                                                                    |
|        | <pre>switch(config-router-neighbor-af)# show ip bgp neighbor</pre>               |                                    |                                                                                                    |
| Step 7 | (Optional) copy running-config startup-config                                    | Saves this                         | s configuration change.                                                                                                    |
|        | Example:                                                                         |                                    |                                                                                                    |
|        | <pre>switch(config-router-neighbor-af)# copy running-config startup-config</pre> |                                    |                                                                                                    |

This example shows how to configure BGP conditional advertisement:

```
switch# configure terminal
switch(config)# router bgp 65536
switch(config-router)# neighbor 192.0.2.2 remote-as 65537
switch(config-router-neighbor)# address-family ipv4 unicast
switch(config-router-neighbor-af)# advertise-map advertise exist-map exist
switch(config-router-neighbor-af)# exit
switch(config-router-neighbor)# exit
switch(config-router-neighbor)# exit
switch(config-router)# exit
switch(config-route-map advertise
switch(config-route-map)# match as-path pathList
switch(config-route-map)# exit
switch(config-route-map)# match ip address prefix-list plist
switch(config-route-map)# exit
switch(config-route-map)# exit
switch(config-route-map)# exit
switch(config-route-map)# exit
```

# **Configuring Route Redistribution**

You can configure BGP to accept routing information from another routing protocol and redistribute that information through the BGP network. Optionally, you can assign a default route for redistributed routes.

### Before you begin

You must enable BGP.

|        | Command or Action                                                                            | Purpose                                                                            |
|--------|----------------------------------------------------------------------------------------------|------------------------------------------------------------------------------------|
| Step 1 | configure terminal                                                                           | Enters global configuration mode.                                                  |
|        | Example:                                                                                     |                                                                                    |
|        | <pre>switch# configure terminal switch(config)#</pre>                                        |                                                                                    |
| Step 2 | router bgp as-number                                                                         | Enters BGP mode and assigns the autonomous system number to the local BGP speaker. |
|        | Example:                                                                                     |                                                                                    |
|        | <pre>switch(config)# router bgp 65535 switch(config-router)#</pre>                           |                                                                                    |
| Step 3 | address-family {ipv4   ipv6  } {unicast   multicast}                                         | Enters address family configuration mode.                                          |
|        | Example:                                                                                     |                                                                                    |
|        | switch(config-router)# address-family                                                        |                                                                                    |
|        | <pre>vpnv4 unicast switch(config-router-af)#</pre>                                           |                                                                                    |
| Step 4 | address-family {ipv4   ipv6} {unicast   multicast}                                           | Enters address-family configuration mode.                                          |
|        | Example:                                                                                     |                                                                                    |
|        | <pre>switch(config-router)# address-family ipv4 unicast switch(config-router-af)#</pre>      |                                                                                    |
| Step 5 | redistribute {direct   {eigrp   isis   ospf   ospfv3   rip} instance-tag   static} route-map | Redistributes routes from other protocols into BGP.                                |
|        | map-name                                                                                     |                                                                                    |
|        | Example:                                                                                     |                                                                                    |
|        | <pre>switch(config-router-af)# redistribute eigrp 201 route-map Eigrpmap</pre>               |                                                                                    |
| Step 6 | (Optional) default-metric value                                                              | Generates a default route into BGP.                                                |
|        | Example:                                                                                     |                                                                                    |
|        | <pre>switch(config-router-af)# default-metric 33</pre>                                       |                                                                                    |

|        | Command or Action                                                       | Purpose                          |
|--------|-------------------------------------------------------------------------|----------------------------------|
| Step 7 | (Optional) copy running-config startup-config                           | Saves this configuration change. |
|        | Example:                                                                |                                  |
|        | <pre>switch(config-router-af)# copy running-config startup-config</pre> |                                  |

This example shows how to redistribute EIGRP into BGP:

```
switch# configure terminal
switch(config) # router bgp 65536
switch(config-router) # address-family ipv4 unicast
switch(config-router-af) # redistribute eigrp 201 route-map Eigrpmap
switch(config-router-af) # copy running-config startup-config
```

### **Advertising the Default Route**

You can configure BGP to advertise the default route (network 0.0.0.0).

### Before you begin

You must enable BGP (see the **Enabling BGP** section).

|        | Command or Action                                                           | Purpose                                           |
|--------|-----------------------------------------------------------------------------|---------------------------------------------------|
| Step 1 | configure terminal                                                          | Enters global configuration mode.                 |
|        | Example:                                                                    |                                                   |
|        | <pre>switch# configure terminal switch(config)#</pre>                       |                                                   |
| Step 2 | route-map allow permit                                                      | Enters router map configuration mode and          |
|        | Example:                                                                    | defines the conditions for redistributing routes. |
|        | <pre>switch(config)# route-map allow permit switch(config-route-map)#</pre> |                                                   |
| Step 3 | exit                                                                        | Exits router map configuration mode.              |
|        | Example:                                                                    |                                                   |
|        | <pre>switch(config-route-map)# exit switch(config)#</pre>                   |                                                   |
| Step 4 | ip route ip-address network-mask null<br>null-interface-number              | Configures the IP address.                        |
|        | Example:                                                                    |                                                   |
|        | switch(config)# ip route 192.0.2.1 255.255.255.0 null 0                     |                                                   |

|        | Command or Action                                                                       | Purpose                                   |
|--------|-----------------------------------------------------------------------------------------|-------------------------------------------|
| Step 5 | router bgp as-number                                                                    | Enters BGP mode and assigns the AS number |
|        | Example:                                                                                | to the local BGP speaker.                 |
|        | <pre>switch(config)# router bgp 65535 switch(config-router)#</pre>                      |                                           |
| Step 6 | address-family {ipv4   ipv6} unicast                                                    | Enters address-family configuration mode. |
|        | Example:                                                                                |                                           |
|        | <pre>switch(config-router)# address-family ipv4 unicast switch(config-router-af)#</pre> |                                           |
| Step 7 | default-information originate                                                           | Advertises the default route.             |
|        | Example:                                                                                |                                           |
|        | <pre>switch(config-router-af)# default-information originate</pre>                      |                                           |
| Step 8 | redistribute static route-map allow                                                     | Redistributes the default route.          |
|        | Example:                                                                                |                                           |
|        | <pre>switch(config-router-af)# redistribute static route-map allow</pre>                |                                           |
| Step 9 | (Optional) copy running-config startup-config                                           | Saves this configuration change.          |
|        | Example:                                                                                |                                           |
|        | <pre>switch(config-router-af)# copy running-config startup-config</pre>                 |                                           |

# **Tuning BGP**

You can tune BGP characteristics through a series of optional parameters.

To tune BGP, use the following optional commands in router configuration mode:

| Command                                                                                                    | Purpose                                                                                                    |
|----------------------------------------------------------------------------------------------------|----------------------------------------------------------------------------------------------------|
| bestpath [always-compare-med   as-pathmultipath-relax   compare-routerid  cost-community ignore   igp-metric ignore  med {confed  missing-as-worst  non-deterministic}]  Example: switch(config-router) # bestpath always-compare-med | Modifies the best-path algorithm. The optional parameters are as follows:  • always-compare-med—Compares MED on paths from different autonomous systems.  • as-path multipath-relax—Allows load sharing across the providers with different (but equal-length) AS paths. Without this option, the AS paths must be identical for load sharing.  • compare-routerid—Compares the router IDs for identical eBGP paths.  • cost-community ignore—Ignores the cost community for BGP best-path calculations.  • igp-metric ignore—Ignores the Interior Gateway Protocol (IGP) metric for next hop during best-path selection. This option is supported beginning with Cisco NX-OS Release 9.2(2).  • med confed—Forces bestpath to do a MED comparison only between paths originated within a confederation.  • med missing-as-worst—Treats a missing MED as the highest MED.  • med non-deterministic—Does not always pick the best MED path from among the paths from the same autonomous system. |
| <pre>enforce-first-as  Example: switch(config-router)# enforce-first-as</pre>                                                                                                    | Enforces the neighbor autonomous system to be the first AS number listed in the AS_path attribute for eBGP.                                                                                                    |
| <pre>log-neighbor-changes Example: switch(config-router) # log-neighbor-changes</pre>                                                                                                    | Generates a system message when any neighbor changes state.  Note  To suppress neighbor status change messages for a specific neighbor, you can use the log-neighbor-changes disable command in router address-family configuration mode.                                                                                                    |
| <pre>router-id id Example: switch(config-router)# router-id 10.165.20.1</pre>                                                                                                    | Manually configures the router ID for this BGP speaker.                                                                                                    |

| Command                                                                                    | Purpose                                                                                                    |
|--------------------------------------------------------------------------------------------|----------------------------------------------------------------------------------------------------|
| timers [bestpath-delay delay   bgpkeepalive holdtime                                       | Sets BGP timer values. The optional parameters are as follows:                                                                  |
| <pre>prefix-peer-timeout timeout] Example: switch(config-router) # timers bgp 90 270</pre> | • <i>delay</i> —Initial best-path timeout value after a restart. The range is from 0 to 3600 seconds. The default value is 300. |
|                                                                                            | • <i>keepalive</i> —BGP session keepalive time. The range is from 0 to 3600 seconds. The default value is 60.                   |
|                                                                                            | • <i>holdtime</i> —BGP session hold time. The range is from 0 to 3600 seconds. The default value is 180.                        |
|                                                                                            | • <i>timeout</i> —Prefix peer timeout value. The range is from 0 to 1200 seconds. The default value is 30.                      |
|                                                                                            | You must manually reset the BGP sessions after configuring this command.                                                        |

To tune BGP, use the following optional commands in router address-family configuration mode:

| Command                                                           | Purpose                                                                                                    |
|-------------------------------------------------------------------|----------------------------------------------------------------------------------------------------|
| distance ebgp-distance ibgp-distance local-distance               | Sets the administrative distance for BGP. The range is from 1 to 255. The defaults are as follows:                                                                                                    |
| Example:                                                          | • ebgp-distance—20.                                                                                                    |
| switch(config-router-af)# distance 20 100 200                     | • ibgp-distance—200.                                                                                                    |
|                                                                   | <ul> <li>local-distance—220. Local-distance is the<br/>administrative distance used for aggregate<br/>discard routes when they are installed in the RIB.</li> </ul>                                                                                                    |
|                                                                   | After you enter the value for the external administrative distance, you must enter the value for the administrative distance for the internal routes or/and the value for the administrative distance for the local routes depending on your requirement; so that the internal/local routes are also considered in the route administration. |
| log-neighbor-changes [disable]                                    | Generates a system message when this specific                                                                                                    |
| Example:                                                          | neighbor changes state.                                                                                                    |
| <pre>switch(config-router-af)# log-neighbor-changes disable</pre> | The <b>disable</b> option suppresses neighbor status changes messages for this specific neighbor.                                                                                                    |

To tune BGP, use the following optional commands in neighbor configuration mode:

| Command                                                                                                    | Purpose                                                                                                    |
|----------------------------------------------------------------------------------------------------|----------------------------------------------------------------------------------------------------|
| <pre>description string Example: switch(config-router-neighbor)# description main site</pre>                                 | Sets a descriptive string for this BGP peer. The string can be up to 80 alphanumeric characters.                                                                                                    |
| <pre>low-memory exempt Example: switch(config-router-neighbor) # low-memory exempt</pre>                                     | Exempts this BGP neighbor from a possible shutdown due to a low memory condition.                                                                                                    |
| <pre>transport connection-mode passive  Example:     switch(config-router-neighbor)# transport connection-mode passive</pre> | Allows a passive connection setup only. This BGP speaker does not initiate a TCP connection to a BGP peer. You must manually reset the BGP sessions after configuring this command.                                                                                                    |
| <pre>[no   default] remove-private-as [all  replace-as]  Example: switch(config-router-neighbor)# remove-private-as</pre>    | Removes private AS numbers from outbound route updates to an eBGP peer. This command triggers an automatic soft clear or refresh of BGP neighbor sessions.  The optional parameters are as follows:  • no—Disables the command.  • default—Moves the command to its default mode.  • all—Removes all private-as numbers from the AS-path value.  • replace-as—Replaces all private AS numbers with the replace-as AS-path value.  See the Guidelines and Limitations for Advanced BGP section for additional information on this command. |
| <pre>update-source interface-type number Example: switch(config-router-neighbor)# update-source ethernet 2/1</pre>           | Configures the BGP speaker to use the source IP address of the configured interface for BGP sessions to the peer. This command triggers an automatic notification and session reset for the BGP neighbor sessions. Single-hop iBGP peers support fast external fallover when <b>update-source</b> is configured.                                                                                                    |

To tune BGP, use the following optional commands in neighbor address-family configuration mode:

| Command                                                                                                    | Purpose                                                                                                    |
|----------------------------------------------------------------------------------------------------|----------------------------------------------------------------------------------------------------|
| <pre>allowas in Example: switch(config-router-neighbor-af) # allowas in</pre>                                        | Allows routes that have their own AS in the AS path to be installed in the BRIB.                                                                                          |
| <pre>default-originate [route-map map-name] Example: switch(config-router-neighbor-af) # default-originate</pre>     | Generates a default route to the BGP peer.                                                                                                    |
| <pre>disable-peer-as-check Example: switch(config-router-neighbor-af)# disable-peer-as-check</pre>                   | Disables peer AS-number checking while the device advertises routes learned from one node to another node in the same AS path.                                            |
| <pre>filter-list list-name {in   out} Example: switch(config-router-neighbor-af)# filter-list BGPFilter in</pre>     | Applies an AS_path filter list to this BGP peer for inbound or outbound route updates. This command triggers an automatic soft clear or refresh of BGP neighbor sessions. |
| <pre>prefix-list list-name {in   out}  Example: switch(config-router-neighbor-af)# prefix-list PrefixFilter in</pre> | Applies a prefix list to this BGP peer for inbound or outbound route updates. This command triggers an automatic soft clear or refresh of BGP neighbor sessions.          |
| <pre>send-community  Example: switch(config-router-neighbor-af)# send-community</pre>                                | Sends the community attribute to this BGP peer. This command triggers an automatic soft clear or refresh of BGP neighbor sessions.                                        |
| <pre>send-community extended  Example: switch(config-router-neighbor-af)# send-community extended</pre>              | Sends the extended community attribute to this BGP peer. This command triggers an automatic soft clear or refresh of BGP neighbor sessions.                               |
| <pre>suppress-inactive Example: switch(config-router-neighbor-af)# suppress-inactive</pre>                           | Advertises the best (active) routes only to the BGP peer. This command triggers an automatic soft clear or refresh of BGP neighbor sessions.                              |

# **Configuring Policy-Based Administrative Distance**

You can configure a distance for external BGP (eBGP) and internal BGP (iBGP) routes that match a policy described in the configured route map. The distance configured in the route map is downloaded to the unicast

RIB along with the matching routes. BGP uses the best path to determine the administrative distance when downloading next hops in the unicast RIB table. If there is no match or a deny clause in the policy, BGP uses the distance configured in the distance command or the default distance for routes.

The policy-based administrative distance feature is useful when there are two or more different routes to the same destination from two different routing protocols.

### Before you begin

You must enable BGP.

|        | Command or Action                                                           | Purpose                                                                                                    |
|--------|-----------------------------------------------------------------------------|----------------------------------------------------------------------------------------------------|
| Step 1 | switch# configure terminal                                                  | Enters global configuration mode.                                                                                                    |
| Step 2 | switch(config)# ip prefix-list name seq<br>number permit prefix-length      | Creates a prefix list to match IP packets or routes with the permit keyword.                                                                                                    |
| Step 3 | switch(config)# <b>route-map</b> map-tag <b>permit</b> sequence-number      | Creates a route map and enters route-map configuration mode with the permit keyword. If the match criteria for the route is met in the policy, the packet is policy routed.                                                                                                    |
| Step 4 | switch(config-route-map)# match ip address prefix-list prefix-list-name     | Matches IPv4 network routes based on a prefix list. The prefix-list name can be any alphanumeric string up to 63 characters.                                                                                                    |
| Step 5 | switch(config-route-map)# set distance value1 value2 value3                 | Specifies the administrative distance for interior BGP (iBGP) or exterior BGP (eBGP) routes and BGP routes originated in the local autonomous system. The range is from 1 to 255.                                                                                                    |
|        |                                                                             | After you enter the value for the external administrative distance, you must enter the value for the administrative distance for the internal routes or/and the value for the administrative distance for the local routes depending on your requirement; so that the internal/local routes are also considered in the route administration. |
| Step 6 | switch(config-route-map)# exit                                              | Exits route-map configuration mode.                                                                                                    |
| Step 7 | switch(config)# router bgp as-number                                        | Enters BGP mode and assigns the AS number to the local BGP speaker.                                                                                                    |
| Step 8 | switch(config-router)# address-family {ipv4   ipv6   vpnv4   vpnv6} unicast | Enters address family configuration mode.                                                                                                    |
| Step 9 | switch(config-router-af)# table-map map-name                                | Configures the selective administrative distance for a route map for BGP routes before forwarding them to the RIB table. The                                                                                                    |

|         | Command or Action                                                 | Purpose                                                                                                    |
|---------|-------------------------------------------------------------------|----------------------------------------------------------------------------------------------------|
|         |                                                                   | table-map name can be any alphanumeric string up to 63 characters.                                                            |
|         |                                                                   | Note You can also configure the table-map command under the VRF address-family configuration mode.                            |
| Step 10 | (Optional) switch(config-router-af)# show forwarding distribution | Displays forwarding information distribution.                                                                                 |
| Step 11 | (Optional) switch(config)# copy<br>running-config startup-config  | Saves the change persistently through reboots and restarts by copying the running configuration to the startup configuration. |

# **Configuring Multiprotocol BGP**

You can configure MP-BGP to support multiple address families, including IPv4 and IPv6 unicast and multicast routes.

### Before you begin

You must enable BGP.

|        | Command or Action                                                                                      | Purpose                                                      |
|--------|----------------------------------------------------------------------------------------------------|--------------------------------------------------------------|
| Step 1 | configure terminal                                                                                     | Enters global configuration mode.                            |
|        | Example:                                                                                               |                                                              |
|        | <pre>switch# configure terminal switch(config)#</pre>                                                  |                                                              |
| Step 2 | router bgp as-number                                                                                   | Enters BGP mode and assigns the autonomous                   |
|        | Example:                                                                                               | system number to the local BGP speaker.                      |
|        | <pre>switch(config)# router bgp 65535 switch(config-router)#</pre>                                     |                                                              |
| Step 3 | neighbor ip-address remote-as as-number                                                                | Places the router in neighbor configuration                  |
|        | Example:                                                                                               | mode for BGP routing and configures the neighbor IP address. |
| 192    | <pre>switch(config-router)# neighbor 192.168.1.2 remote-as 65534 switch(config-router-neighbor)#</pre> | neignoof if address.                                         |
| Step 4 | address-family {ipv4   ipv6} {unicast   multicast}                                                     | Enters address family configuration mode.                    |
|        | Example:                                                                                               |                                                              |

|        | Command or Action                                                                                             | Purpose                          |
|--------|----------------------------------------------------------------------------------------------------|----------------------------------|
|        | <pre>switch(config-router-neighbor) # address-family ipv4 multicast switch(config-router-neighbor-af) #</pre> |                                  |
| Step 5 | (Optional) copy running-config startup-config                                                                 | Saves this configuration change. |
|        | Example:                                                                                                    |                                  |
|        | <pre>switch(config-router-neighbor-af)# copy running-config startup-config</pre>                              |                                  |

This example shows how to enable advertising and receiving IPv4 and IPv6 routes for multicast RPF for a neighbor:

```
switch# configure terminal
switch(config) # interface ethernet 2/1
switch(config-if) # ipv6 address 2001:0DB8::1
switch(config-if) # router bgp 65536
switch(config-router) # neighbor 192.168.1.2 remote-as 35537
switch(config-router-neighbor) # address-family ipv4 multicast
switch(config-router-neighbor-af) # exit
switch(config-router-neighbor) # address-family ipv6 multicast
switch(config-router-neighbor-af) # copy running-config startup-config
```

### **Configuring BMP**

Beginning with Cisco NX-OS Release 7.0(3)I5(2), you can configure BMP on the device.

### Before you begin

You must enable BGP (see the **Enabling BGP** section).

|        | Command or Action                      | Purpose                                    |
|--------|----------------------------------------|--------------------------------------------|
| Step 1 | configure terminal                     | Enters global configuration mode.          |
|        | Example:                               |                                            |
|        | switch# configure terminal             |                                            |
| Step 2 | router bgp as-number                   | Enters BGP mode and assigns the autonomous |
|        | Example:                               | system number to the local BGP speaker.    |
|        | switch(config)# router bgp 200         |                                            |
| Step 3 | bmp server server-number               | Configures the BMP server to which BGP     |
|        | Example:                               | should send information. The server numbe  |
|        | switch(config-router-bmp) # bmp-server | is used as a key.                          |

|         | Command or Action                                                       | Purpose                                                                                                    |  |
|---------|-------------------------------------------------------------------------|----------------------------------------------------------------------------------------------------|--|
|         |                                                                         | Note You can configure up to two BMP servers.                                                                                                    |  |
| Step 4  | address ip-address port-number port-number                              | Configures the IPv4 or IPv6 address of the ho<br>and the port number on which the BMP                                                                                  |  |
|         | Example:                                                                | speaker connects to the BMP server.                                                                                                    |  |
|         | <pre>switch(config-router-bmp)# address 10.1.1.1 port-number 2000</pre> |                                                                                                    |  |
| Step 5  | description string                                                      | Configures the BMP server description. You can enter up to 256 alphanumeric characters.                                                                                |  |
|         | Example:                                                                |                                                                                                    |  |
|         | <pre>switch(config-router-bmp)# description BMPserver1</pre>            |                                                                                                    |  |
| Step 6  | initial-refresh { skip   delay time}                                    | Configures the option to send a route refresh when BGP is converged and the BMP server connection is established later.                                                |  |
|         | Example:                                                                |                                                                                                    |  |
|         | <pre>switch(config-router-bmp)# initial-refresh delay 100</pre>         | The skip option specifies to not send a route refresh if the BMP server connection comes up later.                                                                     |  |
|         |                                                                         | The delay option specifies the time in seconds after which the route refresh should be sent. The range is from 30 to 720 seconds, and the default value is 30 seconds. |  |
| Step 7  | initial-delay time                                                      | Configures the delay after which a connection                                                                                                    |  |
|         | Example:                                                                | is attempted to the BMP server. The range is from 30 to 720 seconds, and the default value                                                                             |  |
|         | switch(config-router-bmp)# initial-delay 120                            |                                                                                                    |  |
| Step 8  | stats-reporting-period time                                             | Configures the time interval in which the BMP                                                                                                    |  |
|         | Example:                                                                | server receives the statistics report from B neighbors. The range is from 30 to 720                                                                                    |  |
|         | <pre>switch(config-router-bmp)# stats-reporting-period 50</pre>         | seconds, and the default is disabled.                                                                                                    |  |
| Step 9  | shutdown                                                                | Disables the connection to the BMP server.                                                                                                    |  |
|         | Example:                                                                |                                                                                                    |  |
|         | switch(config-router-bmp)# shutdown                                     |                                                                                                    |  |
| Step 10 | vrf vrf-name                                                            | Selects vrf in which BMP server is reachable.                                                                                                    |  |
|         | Example:                                                                |                                                                                                    |  |
|         | switch(config-router-bmp)# vrf BMP                                      |                                                                                                    |  |
| Step 11 | update-source <interface-name></interface-name>                         | Selects local interface to be used for                                                                                                    |  |
|         |                                                                         | establishing BMP server connection.                                                                                                    |  |

|         | Command or Action                                                                                                    | Purpose                                                                                    |
|---------|----------------------------------------------------------------------------------------------------|--------------------------------------------------------------------------------------------|
|         | <pre>switch(config-router-bmp)# update-source ethernet4/2</pre>                                                                        |                                                                                            |
| Step 12 | <pre>neighbor ip-address Example: switch(config-router-bmp) # neighbor 192.168.1.2</pre>                                               | Enters neighbor configuration mode for BGP routing and configures the neighbor IP address. |
| Step 13 | <pre>remote-as as-number Example: switch(config-router-neighbor) # remote-as 65535</pre>                                               | Configures the AS number for a remote BGP peer.                                            |
| Step 14 | <pre>bmp-activate-server server-number Example: switch(config-router-neighbor) # bmp-activate-server 1</pre>                           | Configures the BMP server to which a neighbor's information should be sent.                |
| Step 15 | (Optional) show bgp bmp server [server-number] [detail]  Example:  switch (config-router-neighbor) # show bgp bmp server               | Displays BMP server information.                                                           |
| Step 16 | (Optional) copy running-config<br>startup-config<br>Example:<br>switch(config-router-neighbor) # copy<br>running-config startup-config | Saves this configuration change.                                                           |

# **Configuring a Graceful Restart**

You can configure a graceful restart and enable the graceful restart helper feature for BGP.

### Before you begin

You must enable BGP (see the Enabling BGP section).

Create the VRFs.

|        | Command or Action                                     | Purpose                    |
|--------|-------------------------------------------------------|----------------------------|
| Step 1 | configure terminal                                    | Enters configuration mode. |
|        | Example:                                              |                            |
|        | <pre>switch# configure terminal switch(config)#</pre> |                            |

|        | Command or Action                                                                                                    | Purpose                                                                                                    |
|--------|----------------------------------------------------------------------------------------------------|----------------------------------------------------------------------------------------------------|
| Step 2 | <pre>router bgp as-number  Example: switch(config) # router bgp 65535 switch(config-router) #</pre>                                    | Creates a new BGP process with the configured autonomous system number.                                                                                                    |
| Step 3 | <pre>graceful-restart  Example: switch(config-router)# graceful-restart</pre>                                                          | Enables a graceful restart and the graceful restart helper functionality. This command is enabled by default.  This command triggers an automatic notification and session reset for the BGP neighbor sessions.                                                                                                    |
| Step 4 | <pre>graceful-restart {restart-time time stalepath-time time} Example: switch(config-router) # graceful-restart restart-time 300</pre> | to 3600 seconds. The default is 120.  • stalepath-time —Maximum time that BGP keeps the stale routes from the restarting BGP peer. The range is from 1 to 3600 seconds. The default is 300.                                                                                                    |
|        |                                                                                                    | This command triggers an automatic notification and session reset for the BGP neighbor sessions.                                                                                                    |
| Step 5 | <pre>graceful-restart-helper Example: switch(config-router)# graceful-restart restart-time 300</pre>                                   | With BGP GR disabled, the N9K itself will not necessarily preserve its own forwarding state during certain GR-capable events like SSO, BGP process restart, etc. occurring locally on the N9K. However, as a GR helper, it will support a peer that has advertised its GR capability and is restarting. This means, when the N9K detects the peering has gone down (other than a holdtimer expiration or receipt of a Notification message), the N9K will stale the routes pointing to the peer and will wait for the peer's EOR (or stalepath timeout). When the peer restarts and re-establishes its peering with the N9K, it will re-advertise all its own routes and the N9K will refresh them in its BGP and routing tables. On receipt of the EOR from the peer or the stalepath timeout (whichever occurs first), the N9K will flush any remaining stale routes from that peer. In the absence of helper mode, the N9K would instantly clear out the routes learnt from the remote peer that was restarting which could lead to traffic loss. |

|        | Command or Action                                                    | Purpose                          |
|--------|----------------------------------------------------------------------|----------------------------------|
| Step 6 | (Optional) show running-config bgp                                   | Displays the BGP configuration.  |
|        | Example:                                                             |                                  |
|        | <pre>switch(config-router)# show running-config bgp</pre>            |                                  |
| Step 7 | (Optional) copy running-config startup-config                        | Saves this configuration change. |
|        | Example:                                                             |                                  |
|        | <pre>switch(config-router)# copy running-config startup-config</pre> |                                  |

This example shows how to enable a graceful restart:

```
switch# configure terminal
switch(config)# router bgp 65536
switch(config-router)# graceful-restart
switch(config-router)# copy running-config startup-config
```

### **Configuring Virtualization**

You can configure one BGP process, create multiple VRFs, and use the same BGP process in each VRF.

### Before you begin

You must enable BGP.

|        | Command or Action                                                          | Purpose                           |
|--------|----------------------------------------------------------------------------|-----------------------------------|
| Step 1 | configure terminal                                                         | Enters global configuration mode. |
|        | Example:                                                                   |                                   |
|        | <pre>switch# configure terminal switch(config)#</pre>                      |                                   |
| Step 2 | vrf context vrf-name                                                       | Creates a new VRF and enters VRF  |
|        | Example:                                                                   | configuration mode.               |
|        | <pre>switch(config)# vrf context RemoteOfficeVRF switch(config-vrf)#</pre> |                                   |
| Step 3 | exit                                                                       | Exits VRF configuration mode.     |
|        | Example:                                                                   |                                   |
|        | <pre>switch(config-vrf)# exit switch(config)#</pre>                        |                                   |

|        | Command or Action                                                                                                 | Purpose                                       |
|--------|----------------------------------------------------------------------------------------------------|-----------------------------------------------|
| Step 4 | router bgp as-number                                                                                              | Creates a new BGP process with the configured |
|        | Example:                                                                                                    | autonomous system number.                     |
|        | <pre>switch(config)# router bgp 65535 switch(config-router)#</pre>                                                |                                               |
| Step 5 | vrf vrf-name                                                                                                    | Enters the router VRF configuration mode and  |
|        | Example:                                                                                                    | associates this BGP instance with a VRF.      |
|        | <pre>switch(config-router) # vrf RemoteOfficeVRF switch(config-router-vrf) #</pre>                                |                                               |
| Step 6 | neighbor ip-address remote-as as-number                                                                           | Configures the IP address and AS number for   |
|        | Example:                                                                                                    | a remote BGP peer.                            |
|        | <pre>switch(config-router-vrf) # neighbor 209.165.201.1 remote-as 65535 switch(config-routervrf-neighbor) #</pre> |                                               |
| Step 7 | (Optional) copy running-config startup-config                                                                     | Saves this configuration change.              |
|        | Example:                                                                                                    |                                               |
|        | <pre>switch(config-router-vrf-neighbor)# copy running-config startup-config</pre>                                 | ,                                             |

This example shows how to create a VRF and configure the router ID in the VRF:

```
switch# configure terminal
switch(config)# vrf context NewVRF
switch(config-vrf)# exit
switch(config)# router bgp 65536
switch(config-router)# vrf NewVRF
switch(config-router-vrf)# neighbor 209.165.201.1 remote-as 65536
switch(config-router-vrf-neighbor)# copy running-config startup-config
```

### **Verifying the Advanced BGP Configuration**

To display the BGP configuration, perform one of the following tasks:

| Command                             | Purpose                                                |
|-------------------------------------|--------------------------------------------------------|
|                                     | Displays the BGP information for all address families. |
| show bgp convergence [vrf vrf-name] | Displays the BGP information for all address families. |

| Command                                                                                                    | Purpose                                                                                                    |
|----------------------------------------------------------------------------------------------------|----------------------------------------------------------------------------------------------------|
| show bgp {ipv4   ipv6} {unicast   multicast} [ip-address   ipv6-prefix] community {regexp expression   [community] [no-advertise] [no-export] [no-export-subconfed]} [vrf vrf-name]  | Displays the BGP routes that match a BGP community.                                                                                         |
| show bgp [vrf vrf-name] {ipv4   ipv6} {unicast   multicast} [ip-address   ipv6-prefix] community-list list-name [vrf vrf-name]                                                       | Displays the BGP routes that match a BGP community list.                                                                                    |
| show bgp {ipv4   ipv6} {unicast   multicast} [ip-address   ipv6-prefix] extcommunity {regexp expression   generic [non-transitive   transitive] aa4:nn [exact-match]} [vrf vrf-name] | Displays the BGP routes that match a BGP extended community.                                                                                |
| show bgp {ipv4   ipv6} {unicast   multicast} [ip-address   ipv6-prefix] extcommunity-list list-name [exact-match]} [vrf vrf-name]                                                    | Displays the BGP routes that match a BGP extended community list.                                                                           |
| show bgp {ipv4   ipv6} {unicast   multicast} [ip-address   ipv6-prefix] extcommunity-list list-name [exact-match]} [vrf vrf-name]                                                    | Displays the information for BGP route dampening. Use the <b>clear bgp dampening</b> command to clear the route flap dampening information. |
| show bgp {ipv4   ipv6} {unicast   multicast} [ip-address   ipv6-prefix] {dampening dampened-paths [regexp expression]} [vrf vrf-name]                                                | Displays the BGP route history paths.                                                                                                    |
| show bgp {ipv4   ipv6   vpnv4   vpnv6} {unicast   multicast} [ip-address   ipv6-prefix] filter-list list-name [vrf vrf-name]                                                         | Displays the information for the BGP filter list.                                                                                           |
| show bgp {ipv4   ipv6   vpnv4   vpnv6} {unicast   multicast} [ip-address   ipv6-prefix] neighbors [ip-address   ipv6-prefix] [vrf vrf-name]                                          | Displays the information for BGP peers. Use the <b>clear bgp neighbors</b> command to clear these neighbors.                                |
| show bgp {ipv4   ipv6} {unicast   multicast} [ip-address   ipv6-prefix] {nexthop   nexthop-database} [vrf vrf-name]                                                                  | Displays the information for the BGP route next hop.                                                                                        |
| show bgp paths                                                                                                    | Displays the BGP path information.                                                                                                    |
| show bgp {ipv4   ipv6} {unicast   multicast} [ip-address   ipv6-prefix] policy name [vrf vrf-name]                                                                                   | Displays the BGP policy information. Use the <b>clear bgp policy</b> command to clear the policy information.                               |
| show bgp {ipv4   ipv6} {unicast   multicast} [ip-address   ipv6-prefix] prefix-list list-name [vrf vrf-name]                                                                         | Displays the BGP routes that match the prefix list.                                                                                         |
| show bgp {ipv4   ipv6} {unicast   multicast} [ip-address   ipv6-prefix] received-paths [vrf vrf-name]                                                                                | Displays the BGP paths stored for soft reconfiguration.                                                                                     |
| show bgp {ipv4   ipv6} {unicast   multicast} [ip-address   ipv6-prefix] regexp expression [vrf vrf-name]                                                                             | Displays the BGP routes that match the AS_path regular expression.                                                                          |
| show bgp {ipv4   ipv6} {unicast   multicast} [ip-address   ipv6-prefix] route-map map-name [vrf vrf-name]                                                                            | Displays the BGP routes that match the route map.                                                                                           |

| Command                                        | Purpose                                                                                                    |
|------------------------------------------------|----------------------------------------------------------------------------------------------------|
| show bgp peer-policy name [vrf vrf-name]       | Displays the information about BGP peer policies.                                                                                                    |
| show bgp peer-session name [vrf vrf-name]      | Displays the information about BGP peer sessions.                                                                                                    |
| show bgp peer-template name [vrf vrf-name]     | Displays the information about BGP peer templates. Use the <b>clear bgp peer-template</b> command to clear all neighbors in a peer template.                                         |
| show bgp process                               | Displays the BGP process information.                                                                                                    |
| show ip route ip-address detail vrf all   i bw | Displays the link bandwidth EXTCOMM fields. bw:xx (such as bw:40) in the output indicates that BGP peers are sending BGP extended attributes with the bandwidth (for weighted ECMP). |
| show {ipv4   ipv6} bgp options                 | Displays the BGP status and configuration information.                                                                                                    |
| show {ipv4   ipv6} mbgp options                | Displays the BGP status and configuration information.                                                                                                    |
| show running-configuration bgp                 | Displays the current running BGP configuration.                                                                                                    |

# **Monitoring BGP Statistics**

To display BGP statistics, use the following commands:

| Command                                                                                                | Purpose                                                                                                    |
|----------------------------------------------------------------------------------------------------|----------------------------------------------------------------------------------------------------|
| show bgp {ipv4   ipv6} {unicast   multicast} [ip-address   ipv6-prefix] flap-statistics [vrf vrf-name] | Displays the BGP route flap statistics. Use the <b>clear bgp flap-statistics</b> command to clear these statistics. |
| show bgp {ipv4   ipv6} unicast injected-routes                                                         | Displays injected routes in the routing table.                                                                      |
| show bgp sessions [vrf vrf-name]                                                                       | Displays the BGP sessions for all peers. Use the <b>clear bgp sessions</b> command to clear these statistics.       |
| show bgp statistics                                                                                    | Displays the BGP statistics.                                                                                        |

### **Configuration Examples**

This example shows how to enable BFD for individual BGP neighbors:

```
router bgp 400
  router-id 2.2.2.2
  neighbor 172.16.2.3
   bfd
  remote-as 400
  update-source Vlan1002
  address-family ipv4 unicast
```

This example shows how to configure MD5 authentication for prefix-based neighbors:

```
template peer BasePeer-V6
description BasePeer-V6
password 3 f4200cfc725bbd28
transport connection-mode passive
address-family ipv6 unicast
template peer BasePeer-V4
bfd
description BasePeer-V4
password 3 f4200cfc725bbd28
address-family ipv4 unicast
--
neighbor fc00::10:3:11:0/127 remote-as 65006
inherit peer BasePeer-V6
neighbor 10.3.11.0/31 remote-as 65006
inherit peer BasePeer-V4
```

This example shows how to enable neighbor status change messages globally and suppress them for a specific neighbor:

```
router bgp 65100
log-neighbor-changes
neighbor 209.165.201.1 remote-as 65535
description test
address-family ipv4 unicast
soft-reconfiguration inbound
disable log-neighbor-changes
```

### **Related Topics**

The following topics can give more information on BGP:

- Configuring Basic BGP
- Configuring Route Policy Manager

### **Additional References**

For additional information related to implementing BGP, see the following sections:

### **MIBs**

| MIBs | MIBs Link                                                                            |
|------|--------------------------------------------------------------------------------------|
|      | To locate and download supported MIBs, go to the following URL:                      |
|      | ftp://ftp.cisco.com/pub/mibs/supportlists/nexus9000/<br>Nexus9000MIBSupportList.html |